# BIOCHIMIE

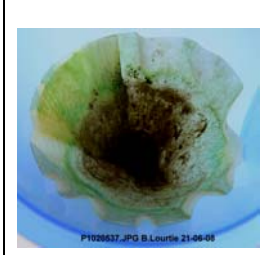

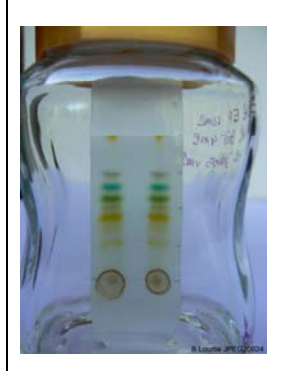

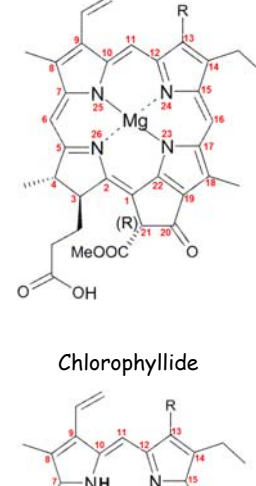

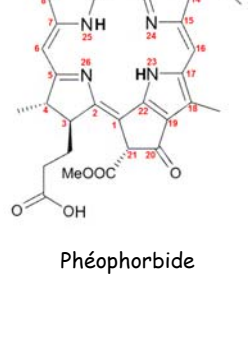

 Tester de nouvelles expériences (BIOCH. I. 2, a)

Techniques de chromatographie en phase liquide.

- Chromatographie d'adsorption sur couche mince (CCM) d'un extrait total de pigments végétaux.
- Dégradation in vitro des chlorophylles.
- Expérience assistée par ordinateur.

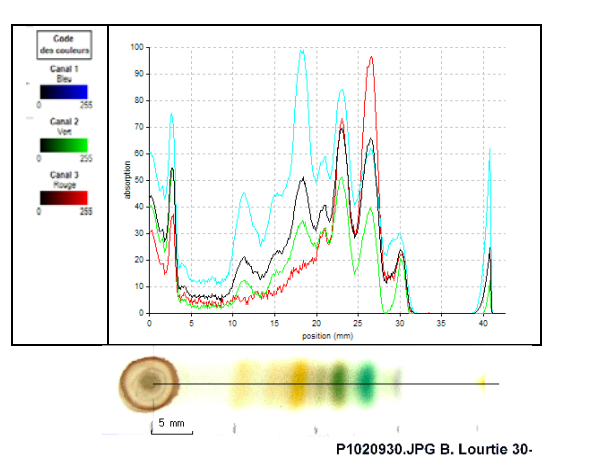

Expériences réalisables en T.P. de Biologie avec des élèves du 3ème degré.

# **BIOCHIMIE**

- **Chromatographies d'adsorption sur couche mince d'un extrait total de pigments végétaux.**
- **Importance du choix de l'éluant.**
- **Dégradation « in vitro » de la chlorophylle.**
- **EXAO**

Cette manipulation consiste à réaliser 4 chromatographies afin de tester 4 éluants de composition différente.

### AVERTISSEMENT

**La chromatographie des pigments végétaux nécessite impérativement d'être réalisée sous hotte aspirante vu la toxicité des solvants organiques**

# Sécurité

**Les consignes de sécurité d'usage en laboratoire de chimie doivent être appliquées à la lettre.** 

**Protection de l'environnement : Les solvants organiques doivent impérativement être jetés avec les déchets de laboratoire et déposés dans une collecte de produits chimiques.** 

# Connaissances

**BIOLOGIE** : La structure chimique des pigments végétaux. La photosynthèse. **CHIMIE** : techniques de chromatographie en phase liquide.

# Matériel

#### **Pour l'extraction des pigments** :

√ Du matériel biologique au choix : *feuilles d'épinard, feuilles de laitue, feuilles d'arbres, algues, ….* 

- √ Mortier + pilon
- $\sqrt{ }$  Un peu de sable fin propre

#### **PRODUITS CHIMIQUES** :

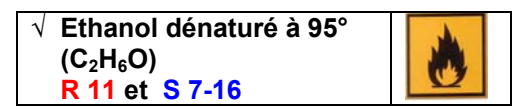

#### **Pour la filtration simple (lent):**

- √ Une petite passoire
- √ 1 cristallisoir
- $\sqrt{2}$  erlenmeyers
- $\sqrt{4}$  1 entonnoir + filtres en papier
- √ 1 spatule ou 1 cuillère en plastique

#### **Pour la filtration sous vide (rapide) :**

√ Büchner et fiole à vide reliée à une trompe à eau

#### **Pour la chromatographie d'adsorption :**

 $\sqrt{4}$  cuves de développement avec couvercle (un bocal en verre à fond plat et son couvercle convient)

 $\sqrt{ }$  Plaques CCM 40 x 80 mm sur feuille d'aluminium avec indicateur UV (254 nm) incorporé

- √ 4 petites éprouvettes graduées
- √ 4 pipettes graduées 10 ml
- √ 1 pipette graduée 1 ml
- √ 1 Poire propipettes
- √ 1 petit capillaire pour effectuer les dépôts
- √ 1 règle en plastique transparent
- √ 1 crayon à papier ou 1 porte-mine
- √ Papier absorbant

#### **PRODUITS CHIMIQUES** :

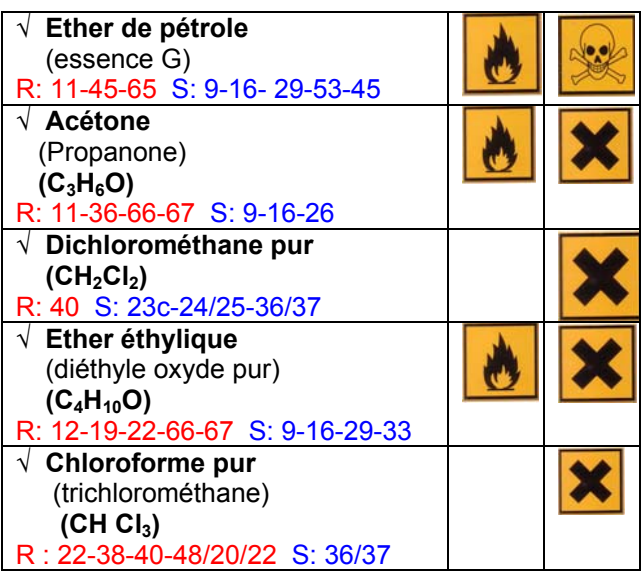

# Ce qu'il faut savoir faire:

 **Choisir le type de chromatographie en fonction des composés à séparer.** 

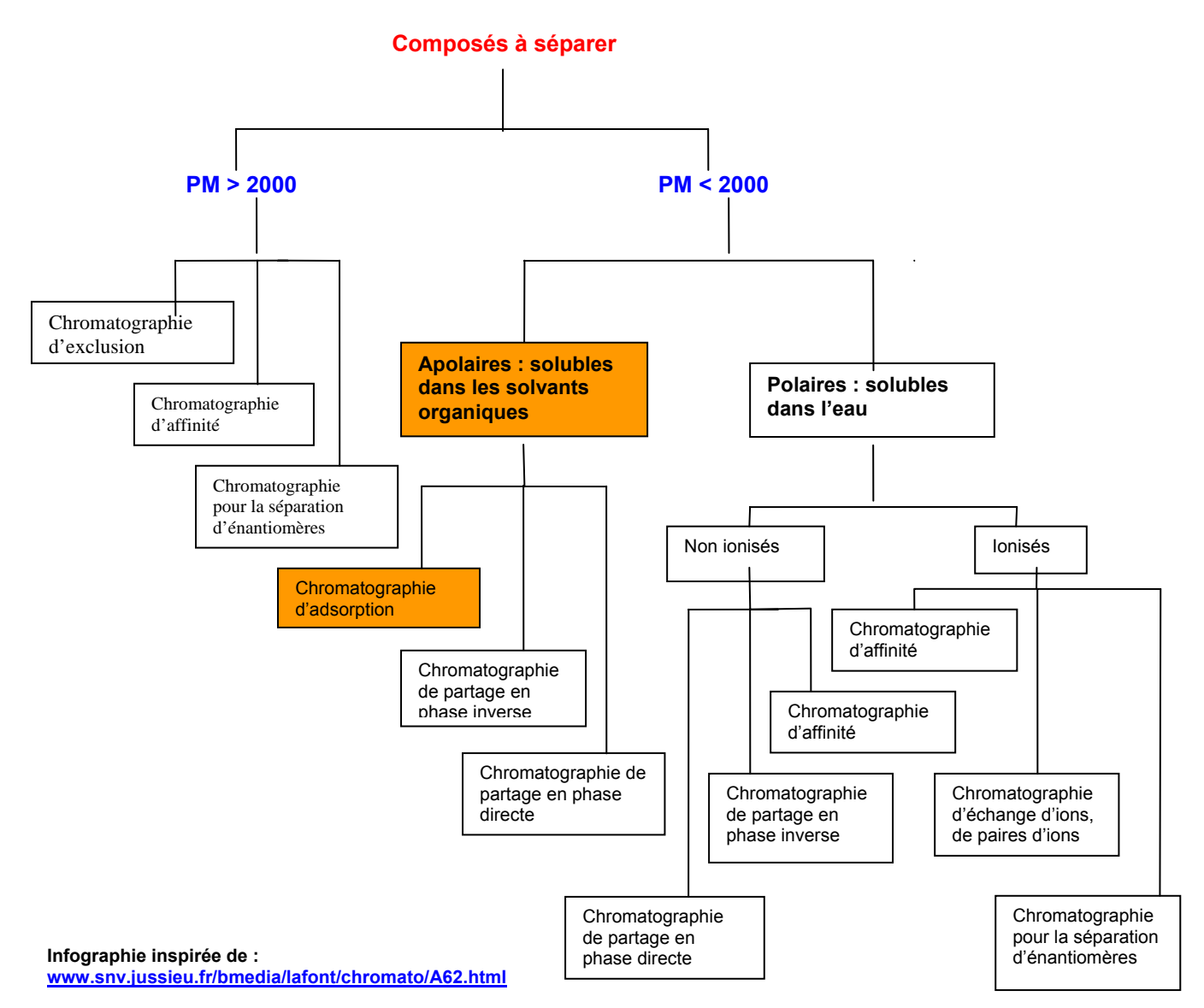

**Facteurs intervenant dans le partage des molécules en fonction des mécanismes de séparation :** 

- **la solubilité dans un solvant liquide :** chromatographie de partage
- **la taille, la forme des molécules :** chromatographie d'exclusion
- **la polarité :** chromatographie d'adsorption, chromatographie d'adsorption en phase inversée
- **la charge électrique :** chromatographie par échange d'ions
- **la présence de groupe d'atomes formant des sites particuliers :** chromatographie d'affinité

**La classification des différents types de chromatographie repose sur le fait que l'on a privilégié l'effet de l'un des facteurs ci-dessus, cependant aucune méthode ne repose exclusivement sur un seul de ces facteurs.**

# Ce qu'il faut comprendre :

#### **La chromatographie d'adsorption, sur couche mince (CCM) ou sur colonne (CLC), fait partie des différents modes de chromatographie en phase liquide.**

La phase mobile (l'éluant) est liquide tandis que la phase stationnaire est solide.

 Les composés à séparer sont plus ou moins solubles dans l'éluant en fonction de leur nature. L'éluant peut-être polaire (eau, alcool) ou apolaire (solvants organiques).

- **La méthode :** 
	- La phase stationnaire est solide (chromatographie liquide/solide).
	- Le facteur intervenant dans le mécanisme de séparation : la polarité.

Dans ce mécanisme, les composés à séparer sont d'une part plus ou moins **adsorbés** sur la **phase stationnaire solide** et d'autre part plus ou moins **élués** par la **phase mobile liquide.** 

**L'équilibre** qui résulte entre les deux forces (force de rétention et force d'entraînement) aboutit à **une migration différentielle** des solutés de l'échantillon à analyser et donc à leur séparation.

**L'adsorption est un phénomène de surface, sous l'effet de la force d'entraînement de l'éluant, les molécules à séparer migrent en glissant à la surface de la phase stationnaire et, à aucun moment, elles n'y pénètrent.** 

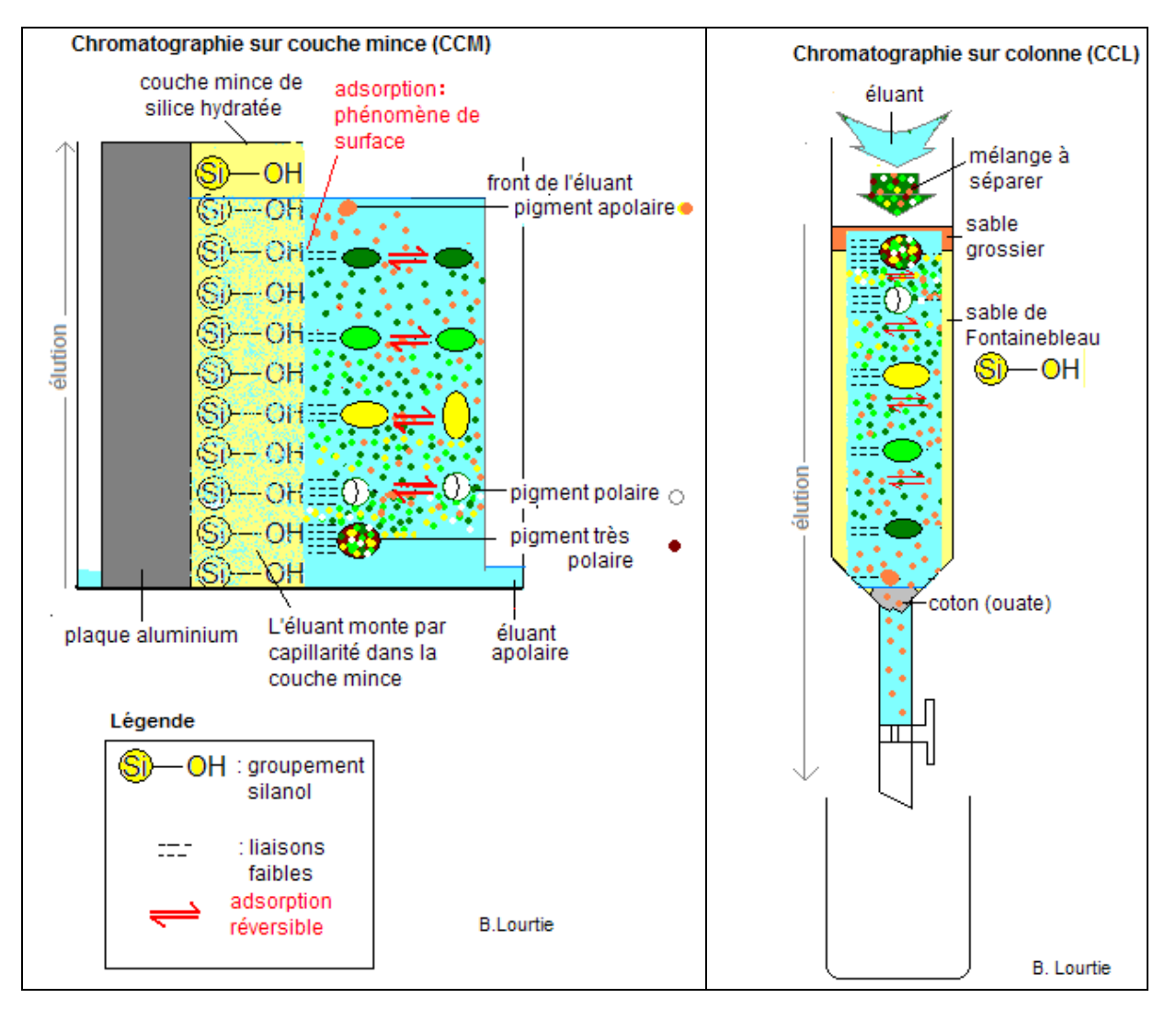

#### • **Adsorption et adsorbants :**

On appelle **adsorption** la fixation plus ou moins forte d'un liquide, d'un soluté ou d'un gaz sur une **surface solide** (silice, alumine, …) par **des liaisons faibles de surface** (ponts hydrogène, interactions électrostatiques : dipôle – ion, dipôle – dipôle, liaison Van der Waals). En technique chromatographique, l'adsorption doit être **réversible** afin de permettre le mécanisme d'élution sans quoi le composé reste fixé sur la ligne de dépôt.

**Les adsorbants** doivent être **insolubles** dans l'éluant et **chimiquement inertes** (pH neutre) en présence de l'éluant et des composés à séparer. Ils présentent **une granulométrie spécifique** (5 à .<br>100 μm) et une **surface spécifique** (50 à 1000 m<sup>2</sup>/g).

**La nature** et **la teneur en eau** (qui dépend du degré hygrométrique ambiant) **de l'adsorbant influent sur son activité.** 

#### **Capacité d'adsorption et polarité :**

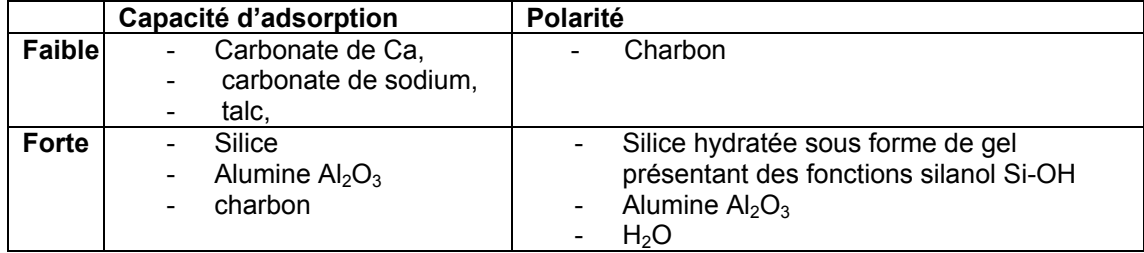

 **Sur couche mince,** le gel adsorbant (cellulose, silice) est coulé sur une plaque (verre, aluminium, plastique) mélangé à un liant.

**Sur colonne ouverte à pression ambiante,** le gel adsorbant est tassé dans la colonne.

**En laboratoire de recherche,** la chromatographie d'adsorption est réalisée sur colonne en flash chromatographie, à moyenne pression ou à haute pression (HPLC)

#### • **Elution et éluant :**

**L'élution,** phénomène inverse de l'adsorption **(désorption)** extrait et entraîne le soluté adsorbé à l'aide d'un solvant appelé **éluant.** 

**L'éluant** est rarement un solvant pur mais un mélange de solvants (ex : mélange de solvants organiques).

**Les solvants qui composent l'éluant auront d'une part une polarité voisine de celle des solutés à séparer, car ces derniers doivent être solubles dans l'éluant, et d'autre part seront miscibles entre eux!** 

**En fonction des composés à séparer, l'éluant** devra faire l'objet de tests afin d'améliorer les résultats car, bien qu'il existe quelques mélanges dont l'efficacité est connue dans certaines circonstances, il n'y a pas de règle fixe.

**Dans un mélange de plus de deux solvants,** le dernier solvant sera présent en faible quantité.

#### **Ce qu'il faut retenir !**

**La chromatographie d'adsorption est une chromatographie liquide –solide basée sur la répartition des solutés entre l'adsorbant (phase stationnaire solide) et l'éluant (phase mobile liquide). Chaque soluté est soumis à une force de rétention par adsorption et à une force d'entraînement par élution.** 

**L'équilibre entre ces forces détermine la migration différentielle des solutés du mélange et donc leur séparation.** 

Un document utile : la structure chimique des pigments végétaux :

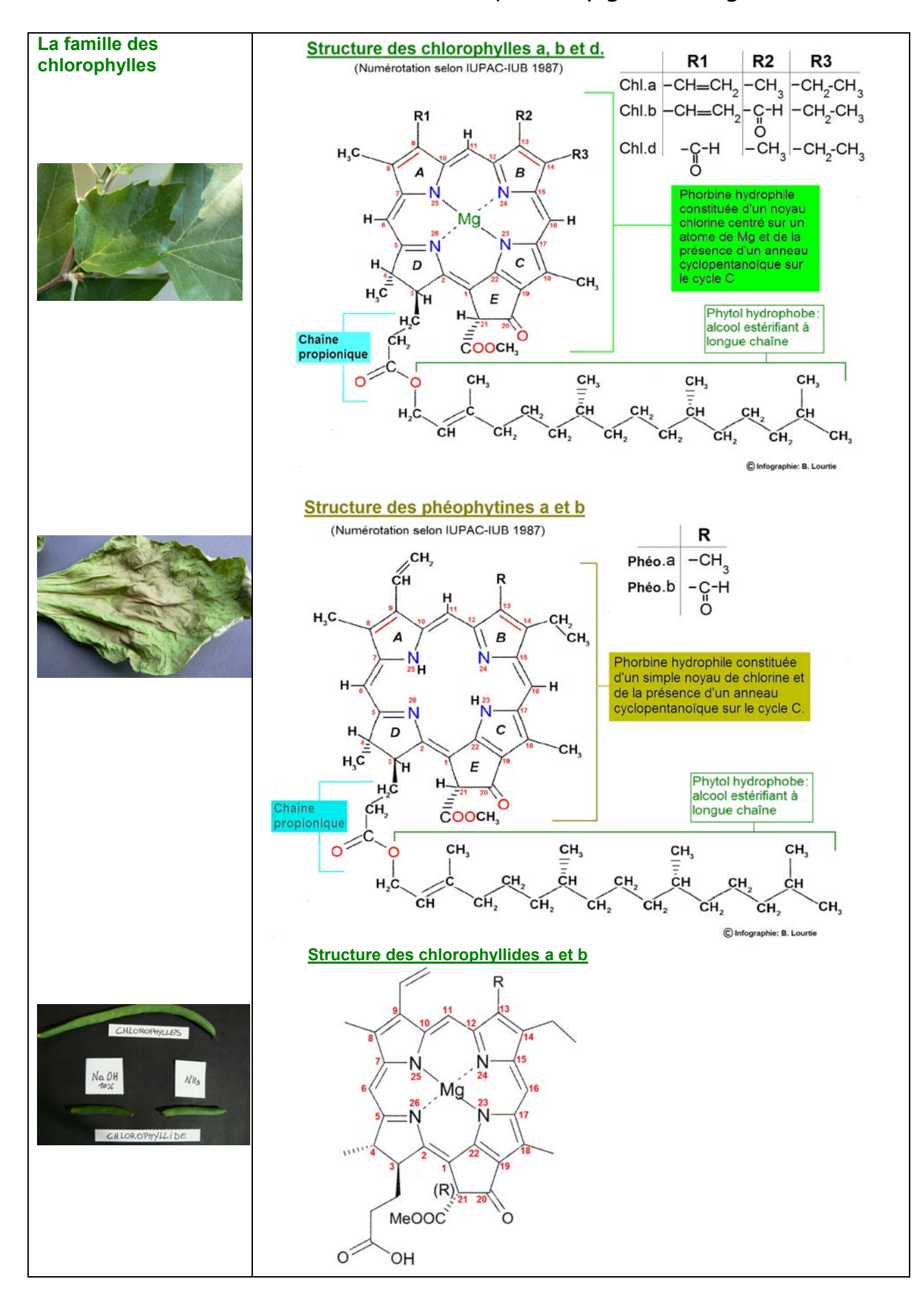

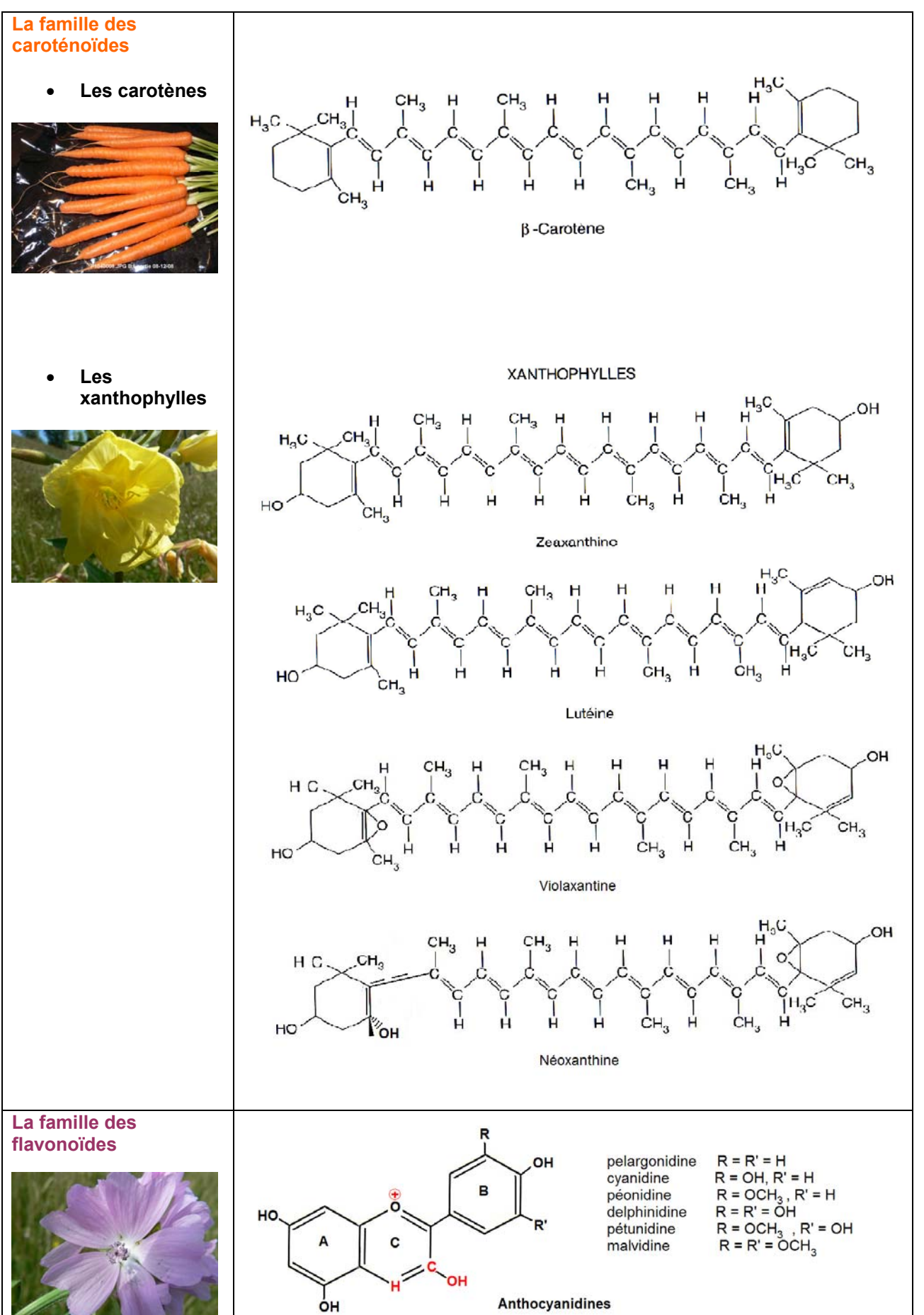

# Qu'est ce que la phéophytine ?

Lorsque la chlorophylle perd son ion magnésium (Mg<sup>++</sup>) au profit de 2 protons (H<sup>+</sup>), il en résulte la formation d'un pigment vert olive jaunâtre appelé **phéophytine.** 

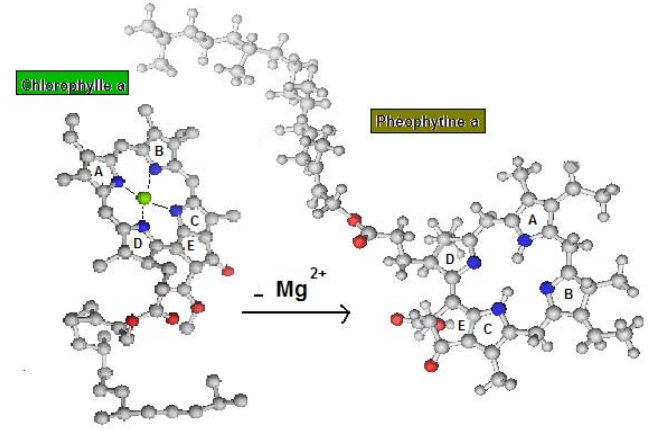

 **chlorophyll a pdb, phéophytin a pdb** 

**La phéophytine** *a* **existe naturellement** dans les chloroplastes **en faible quantité**. **C'est un accepteur précoce d'électrons du photosystème II.** 

En effet, dans les **photosystèmes II et I,** la chlorophylle *a*, la chlorophylle *b* et des caroténoïdes fonctionnent comme une **antenne collectrice** de lumière.

**Par résonance**, une **molécule excitée** transfère son énergie à une **molécule voisine** canalisant ainsi l'énergie jusqu'à une **molécule de chlorophylle** *a* **particulière** : **la chlorophylle du centre réactionnel**.

On appelle **P680** (P comme pigment et 680, la longueur d'onde du maximum d'absorption) **la molécule de chlorophylle** *a* **du centre réactionnel du Photosystème II** et **P700 celle du Photosystème I. P680 et P700** sont des dimères de la **chlorophylle** *a***.** 

Lorsque l'énergie d'excitation atteint le P680 du centre réactionnel, celui-ci est excité. La forme excitée P680\* est alors photooxydée et transfère un électron à la **phéophytine, premier accepteur d'électrons du PSII.** 

La formation de P680<sup>+</sup> et de Phéo<sup>-</sup> (séparation de charge) représente la conversion de l'énergie lumineuse en énergie chimique

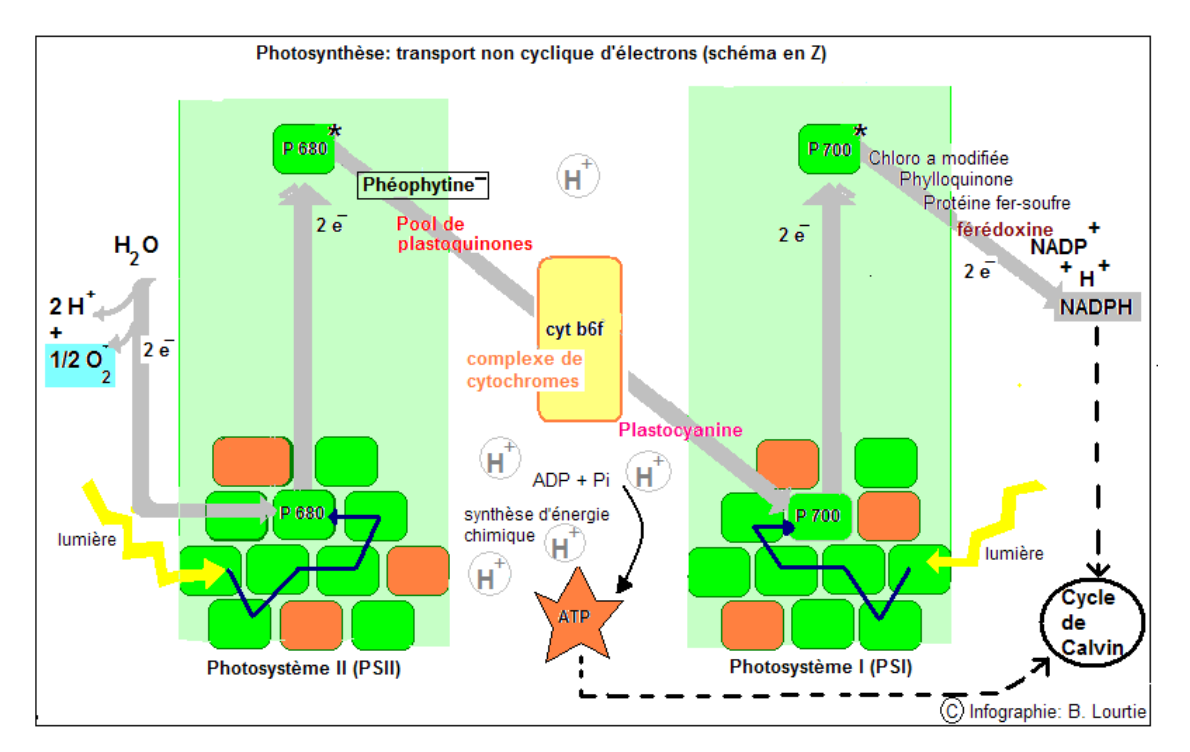

```
Science on Stage Belgium BIOLOGIE VEGETALE BIOCH I, 2, a
```
La phéophytine est aussi un des produits de dégradation (in vivo ou in vitro) de la chlorophylle :

**Extrait de : Catabolisme de la chlorophylle** *b***, structures, mécanismes et synthèse, auteur : P. Folly <http://ethesis.unifr.ch/theses/downloads.php?file=FollyP.pdf>**

## **1. Les causes de la dégradation de la chlorophylle :**

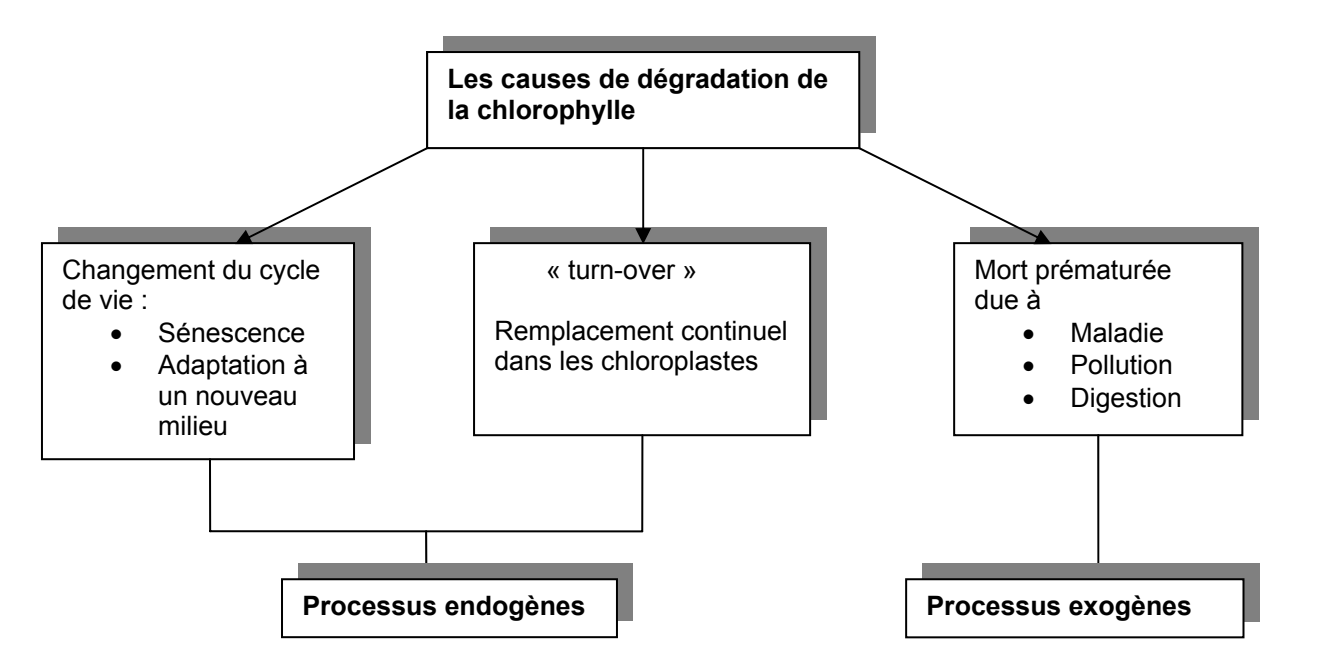

## **2. Les réactions de dégradation de type I et de type II :**

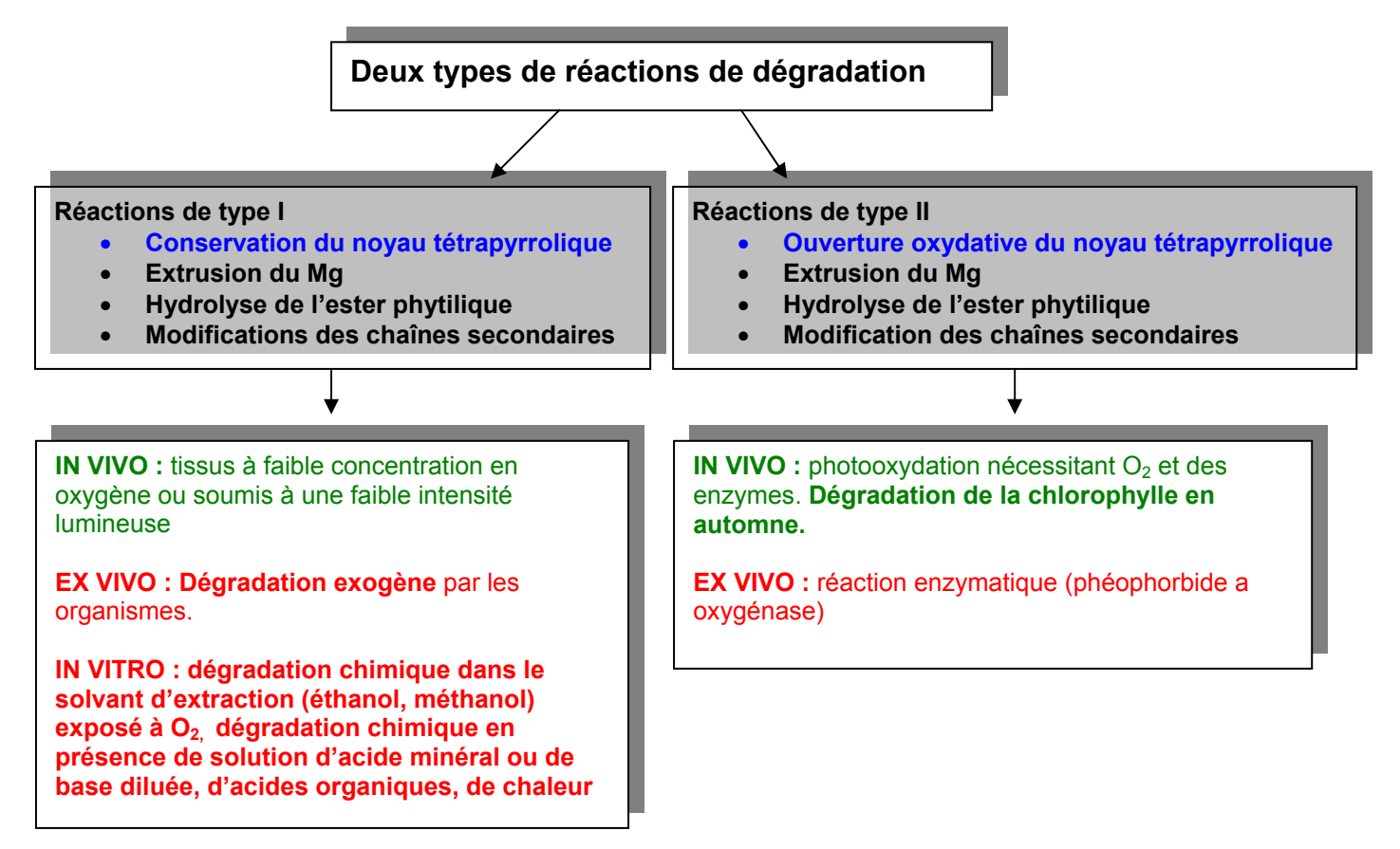

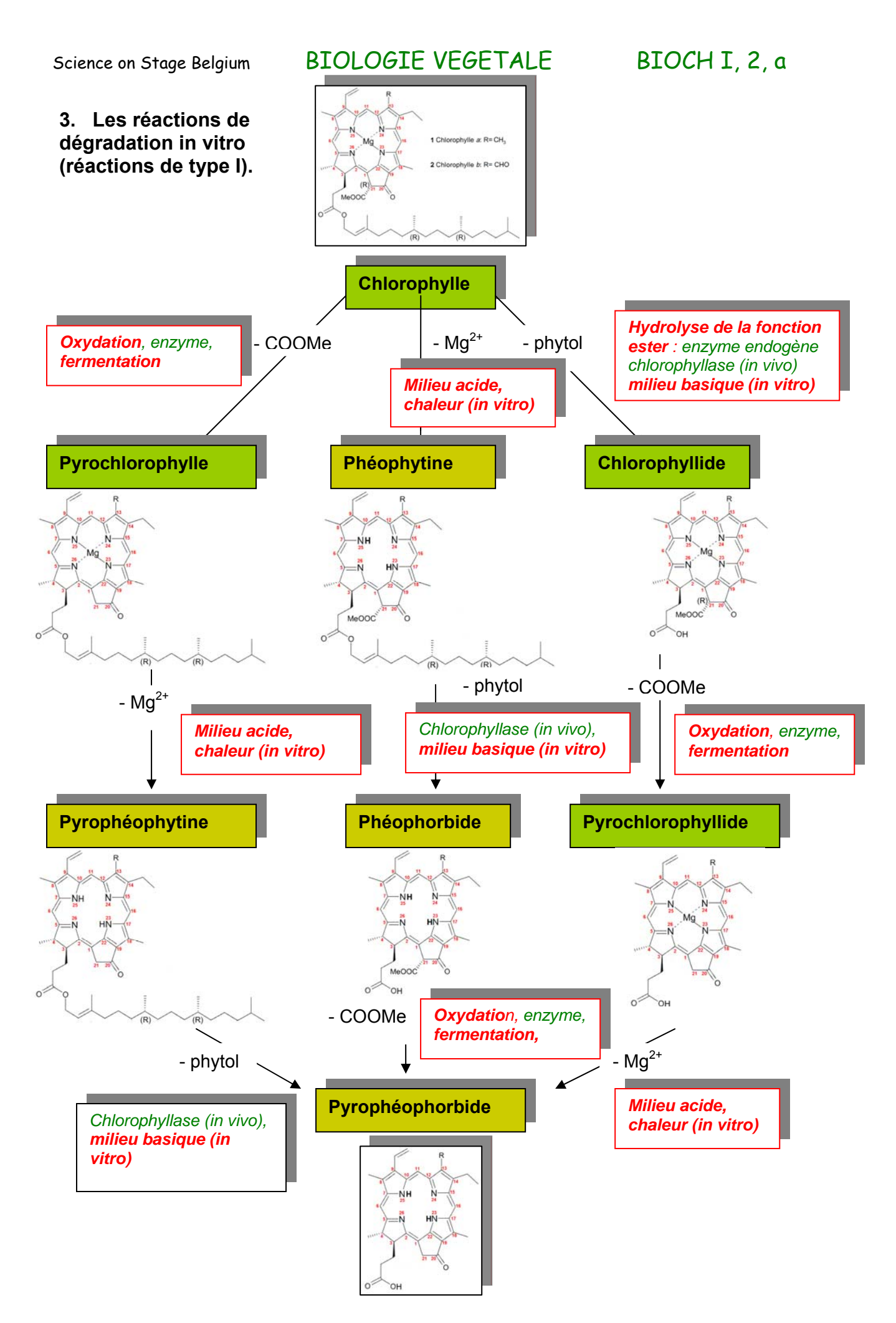

### **4. Modification chimique IN VITRO sans ouverture du noyau tétrapyrrolique.**

#### • **Extrusion du magnésium**

**Au laboratoire, les phéophytines** *a* **et** *b* sont considérées comme des produits dégradés des chlorophylles *a*  et *b* car elles se forment rapidement lorsque les chlorophylles sont extraites en milieu acide (cas de végétaux contenant certains acides dans les vacuoles).

**L'action d'acide minéral dilué ou d'acides organiques** sur la chlorophylle provoque une extrusion rapide du Mg.

**En solution eau-acétone acidifiée** la transformation des chlorophylles *a* et *b* en **phéophytines** *a* **et** *b* obéit à une loi cinétique du premier ordre.

La transformation de la chlorophylle *a* en **phéophytine** *a* est 20 à 30 fois plus rapide que la transformation de la chlorophylle *b* en **phéophytine** *b***.** 

#### • **Hydrolyse de l'ester phytilique**

**La chlorophyllide** peut être obtenue à partir de la **chlorophylle** par l'hydrolyse de l'ester phytilique en solution basique diluée.

 **La phéophorbide s'obtient par l'emploi simultané de solutions acide et basique diluées.** 

#### • **Réaction d'épimérisation sur la position C21**

L'isocycle de la chlorophylle est un site très réactif. L'épimérisation de la position C21 s'observe lors de son isolation. L'équilibre entre l'épimère (21 R)-Chl *a* et l'épimère (21 S)-Chl*a'* s'établit dans une fraction d'environ 85 :15 par la formation d'un intermédiaire énol

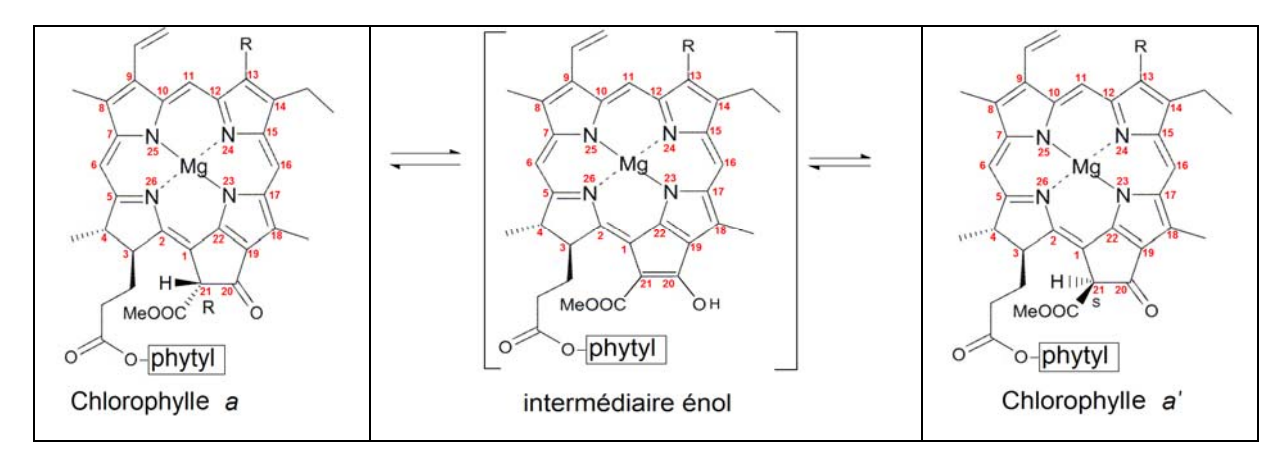

#### • **Réaction d'allomérisation sur la position C21**

Lorsque les solutions de chlorophylles sont **extraites dans le méthanol ou l'éthanol** et **exposées à l'air**, **l'oxydation de la position C 21** forme des **dérivés hydroxy et méthoxy de la chlorophylle** *a*  ainsi que des purpurines

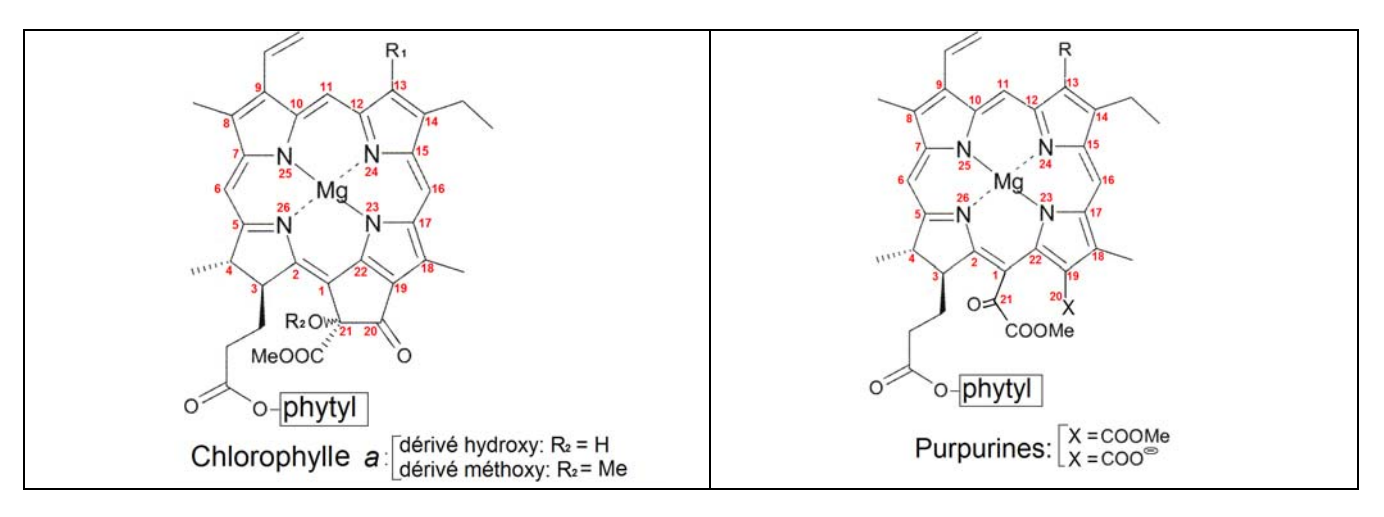

# Protocole

# A. Extraction d'une solution totale de pigments de laitue rouge

#### **1. Calculer le taux d'hydratation de l'échantillon végétal :**

1. 1 Sélectionner 2 à 3 belles feuilles propres de laitue (*Lactuca sativa* encore appelée Lolo rosso) et les peser. Noter le « poids frais » (Pf).

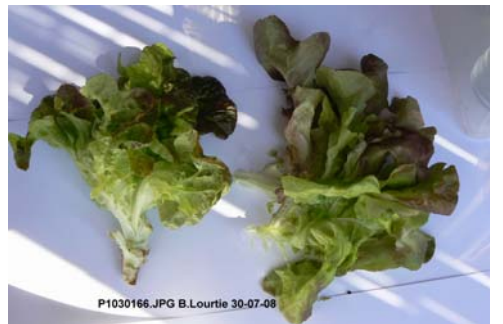

**Photo 1**

2. 2 Déshydrater totalement cet échantillon sans le réduire en cendre et le peser. Noter le « poids sec » (Ps).

2. 3 Calculer le taux d'hydratation de l'échantillon :

 $H (%) = (Pf - Ps / Pf) \times 100$ 

#### **2. Extraction d'une solution totale de pigments :**

2. 1 Prélever sur la même laitue une quantité de feuille propre équivalente à celle du premier échantillon. Peser, ajuster et noter le « poids frais » (Pf)

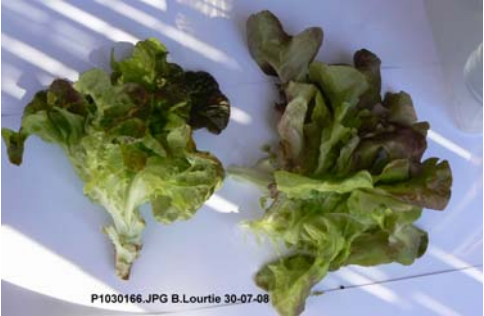

**Photo 2**

2. 2 Découper les feuilles en petits morceaux dans le mortier, ajouter une petite pincée de sable et broyer en additionnant **3 ml d'éthanol**.

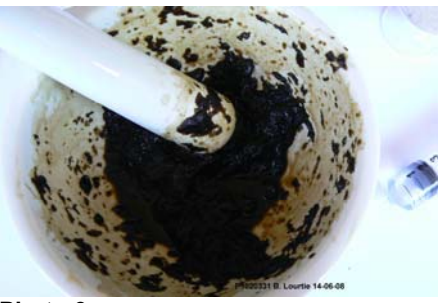

**Photo 3.**

2. 3 Lorsque les feuilles sont bien broyées, filtrer grossièrement dans un cristallisoir à l'aide de la petite passoire. Rincer le mortier avec 1 ml d'éthanol et verser dans la petite passoire. Presser sur le broyat à l'aide du pilon. **Conserver le broyat pressé dans la passoire.** 

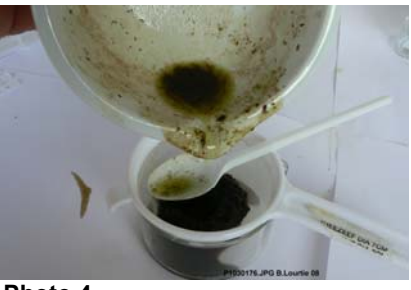

**Photo 4.**

# **3. Filtration :**

3. 1 Filtrer le contenu du cristallisoir dans l'erlenmeyer à l'aide de l'entonnoir et du filtre en papier. Rien ne doit déborder du filtre ! Presser le dépôt contre le filtre avec une cuillère en plastique afin d'extraire un maximum de solution de pigments.

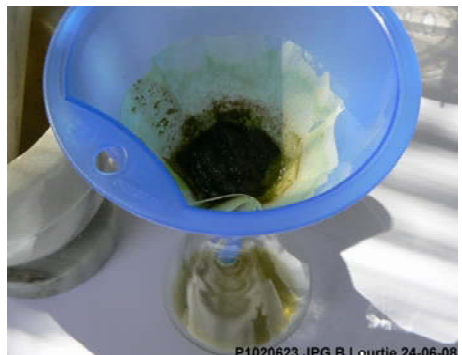

**Photo 5**

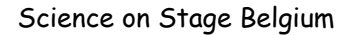

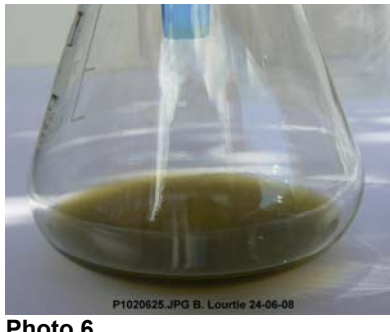

 **Photo 6.**

3. 2 Verser le filtrat obtenu (± 5 ml) dans un petit récipient en verre d'une contenance proche de 5 ml (afin de le remplir avec le filtrat et d'éviter l'oxydation des pigments) et fermer avec un bouchon.

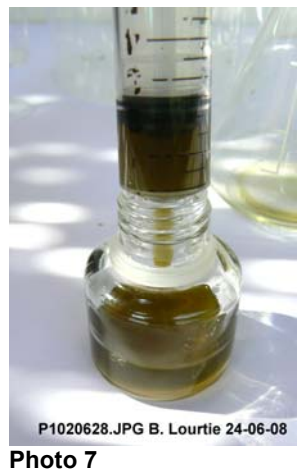

**4. Question spéciale concernant la filtration :** 

**Bien que le contenu du cristallisoir (filtration grossière) soit de couleur verte, il arrive souvent que le premier filtrat avec le filtre en papier soit de couleur rouge bordeaux** 

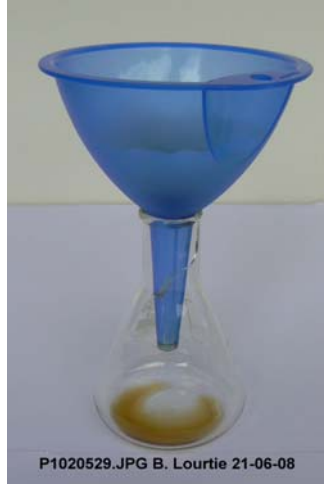

**Photo 8**

#### **Le premier filtrat est de couleur rouge bordeaux**

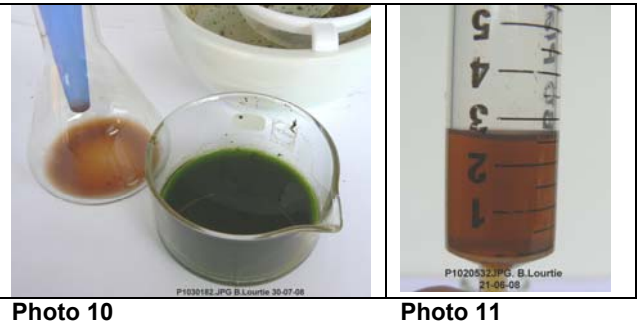

4. 1 Récupérer, avec une spatule ou une cuillère en plastique, le dépôt accumulé sur le papier filtre ainsi que le broyat pressé dans la passoire et les placer dans le mortier. Broyer à nouveau en rajoutant **3 à 4 ml d'éthanol**.

4. 2 Répéter la filtration grossière comme expliquée au point 2. 3.

4. 3 Répéter la filtration sur papier, comme expliqué au point 3. 1. Utiliser un nouveau filtre et le second erlenmeyer. Rincer le mortier avec un peu d'éthanol et verser dans le filtre. **La couleur du second filtrat doit être verte.** 

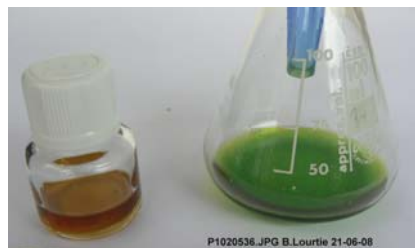

**Photo 12.**

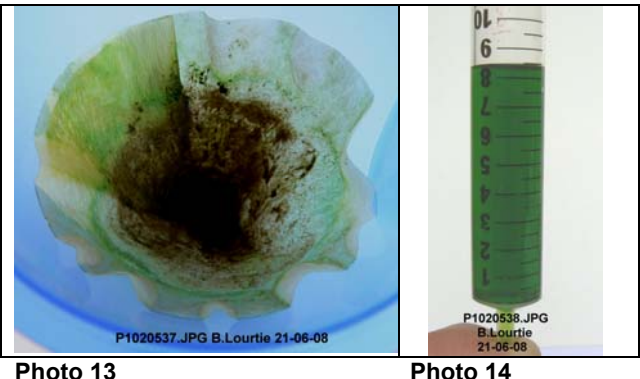

4. 4 Mélanger les 2 filtrats pour obtenir l'extrait total.

4. 5 Conserver dans un petit flacon muni d'un bouchon.

4. 6 **QUESTION :** Comment expliquer cette première séparation des pigments lors de la filtration ? **(Chromatographie de partage descendante)** 

# B. Chromatographie d'adsorption.

#### **1. Préparation des éluants :**

1. 1 Sous la hotte aspirante, prélever chaque solvant avec une pipette munie d'une propipette. **Utiliser une pipette par solvant !** Composer les mélanges de solvant dans une petite éprouvette graduée. Attention, l'éther éthylique est très volatil !

**Eluant n° 1 :** Ether de pétrole, acétone, dichlorométhane dans les proportions (en volume) 3 – 1 – 1. **Eluant n° 2 :** Ether de pétrole, acétone, éther éthylique dans les proportions (en volume) 4 – 1 – 1. **Eluant n° 3 :** Ether de pétrole, acétone, chloroforme dans les proportions (en volume) 3 – 1 - 1 **Eluant n° 4 :** Ether de pétrole, acétone, dichlorométhane dans les proportions (en volume) 3 – 1 – 1. Ajouter 0,5 ml d'éther éthylique.

1. 2 Verser rapidement chaque éluant dans une cuve de développement (bocal à fond plat) jusqu'à une hauteur d'environ 1 cm et certainement pas plus de 1,5 cm. Le niveau de l'éluant doit se trouver en dessous des taches de dépôt de l'extrait total.

1. 3 Fermer hermétiquement la cuve de développement et mouiller les parois en effectuant un mouvement de rotation. Laisser saturer.

#### **2. Préparation de la plaque CCM :**

**Attention !!!** Les plaques CCM doivent être manipulées avec beaucoup de soins. Elles ne doivent pas être touchées à mains nues afin de ne pas graisser les faces. Travailler avec des gants de protection propres.

2. 1 Déposer la plaque CCM sur une feuille de papier propre, la face blanche vers le haut.

2. 2 Avec une règle et un porte-mine 0,5, tracer délicatement, sans griffer la surface, un petit trait tous les cm le long de l'un des grands côtés de la plaque. A 2 cm du bord inférieur tracer, toujours très délicatement et sans griffer la surface, une ligne en travers de la plaque. **Cette ligne sera la ligne de dépôt.** 

2. 3 Avec une paire de ciseaux, couper les coins inférieurs de la plaque de façon similaire des deux côtés. Faites des mesures, si nécessaire.

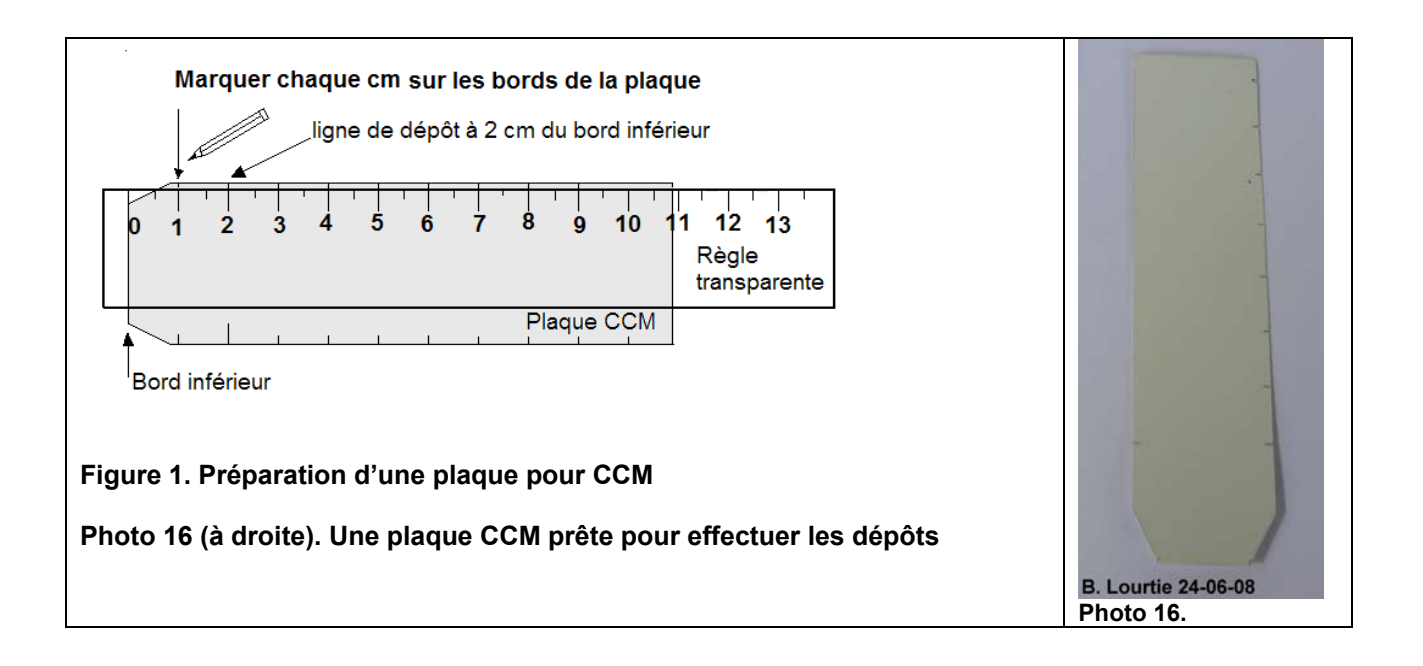

#### **3. Effectuer les dépôts de l'extrait total :**

3. 1 Prélever l'extrait total à l'aide de la micropipette capillaire étalonnée ou d'un capillaire simple en effleurant simplement l'extrait. Le liquide entrera par capillarité.

3. 2 Tenir le capillaire verticalement et effectuer, sur la ligne de dépôt, une première tache à gauche ainsi qu' une seconde à droite (comme illustré sur la photo 17). **Prendre garde de ne pas griffer le gel de silice avec le capillaire.** 

3. 3 Laisser sécher les taches. Accélérer le séchage avec un thermoventilateur (sèche-cheveux).

3. 4 Recharger les taches en extrait plusieurs fois jusqu'à ce qu'elles soient très foncées. Compter le nombre de dépôts effectués sur chaque tache. **Il est capital de laisser sécher les taches entre chaque dépôt.** 

3. 5 Travailler très soigneusement avec des gants et ne pas éclabousser la

plaque avec l'extrait. Le volume d'extrait déposé sur chaque tache est connu si vous travailler avec une micropipette étalonnée.

#### **1. Séparation des pigments :**

4. 1 Lorsque la plaque est prête, effectuer le développement sous la hotte aspirante.

4. 2 Placer la plaque CCM dans la cuve de développement avec, si possible, le bord inférieur de la plaque déposé au milieu de la cuve et le bord supérieur de la plaque appuyé sur la paroi arrière du bocal.

4. 3 Fermer le bocal avec beaucoup de précautions afin de ne faire bouger ni la plaque ni l'éluant. Laisser migrer l'éluant jusqu'à 4 ou 5 cm au dessus de la ligne de dépôt. Cela prend une dizaine de min. **Il ne faut en aucun cas déplacer le dispositif pendant la migration** 

4. 5 **Chronométrer** le temps de migration de l'éluant pour atteindre le niveau (4 ou 5 cm) que l'on s'est fixé. Une autre solution intéressante est de **filmer** le développement si l'on dispose de l'équipement approprié (caméra, appareil photo numérique)

4. 6 Lorsque l'éluant est monté au niveau que l'on s'est fixé, sortir la plaque de la cuve et tracer au crayon quelques repères indiquant le front de l'éluant. Eviter de tracer au crayon sur la bande de pigment montée avec le front de l'éluant.

4.7 **Photographier** immédiatement la plaque CCM avec un appareil photo numérique et (ou) **scanner** la plaque avec un scanner à plat.

4. 8 **Identifier les bandes** (spots) laissés par les pigments séparés et mesurer la distance de migration de l'éluant (front de l'éluant) et les distances de migration de chaque bande.

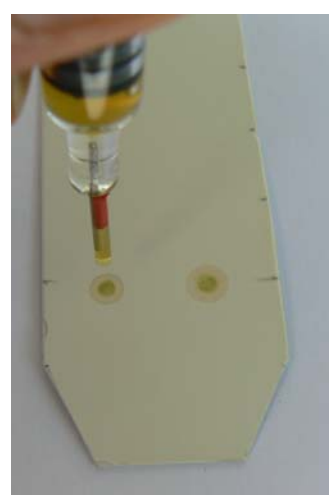

P1020635.JPG B. Lourtie 24-06-08 **Photo 17.**

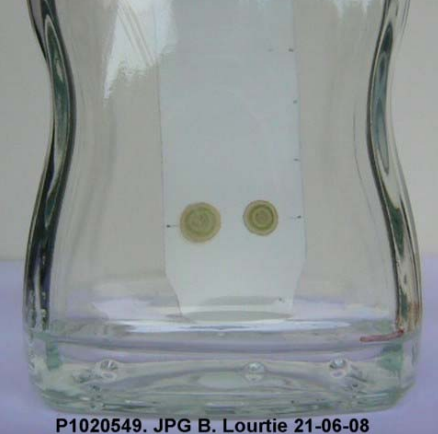

**Photo 18** 

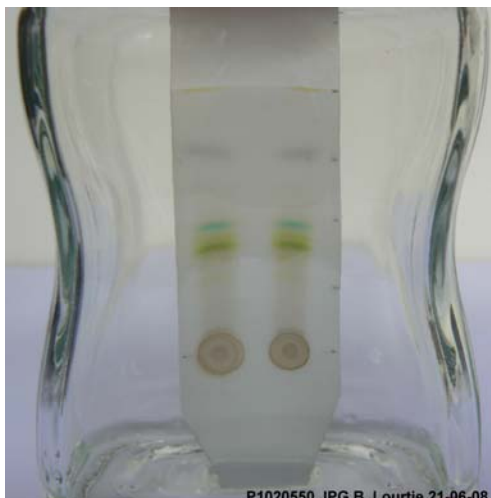

**Photo 19**

# Mesurer et calculer

#### **Calculer le rapport frontal (Rf) pour chaque pigment séparé**

- **Mesurer** la hauteur de migration de l'éluant (distance entre la ligne de dépôt et le front de l'éluant).
- **Mesurer** la distance parcourue par chaque pigment (distance entre la ligne de dépôt et le centre de la tache).
- **Calculer**, pour chaque pigment, le rapport frontal (Rf) :

#### **Rf = distance parcourue par le pigment / distance parcourue par l'éluant**

**Pour un éluant donné et une espèce chimique donnée le Rf est caractéristique de l'espèce.** 

# Fiche technique.

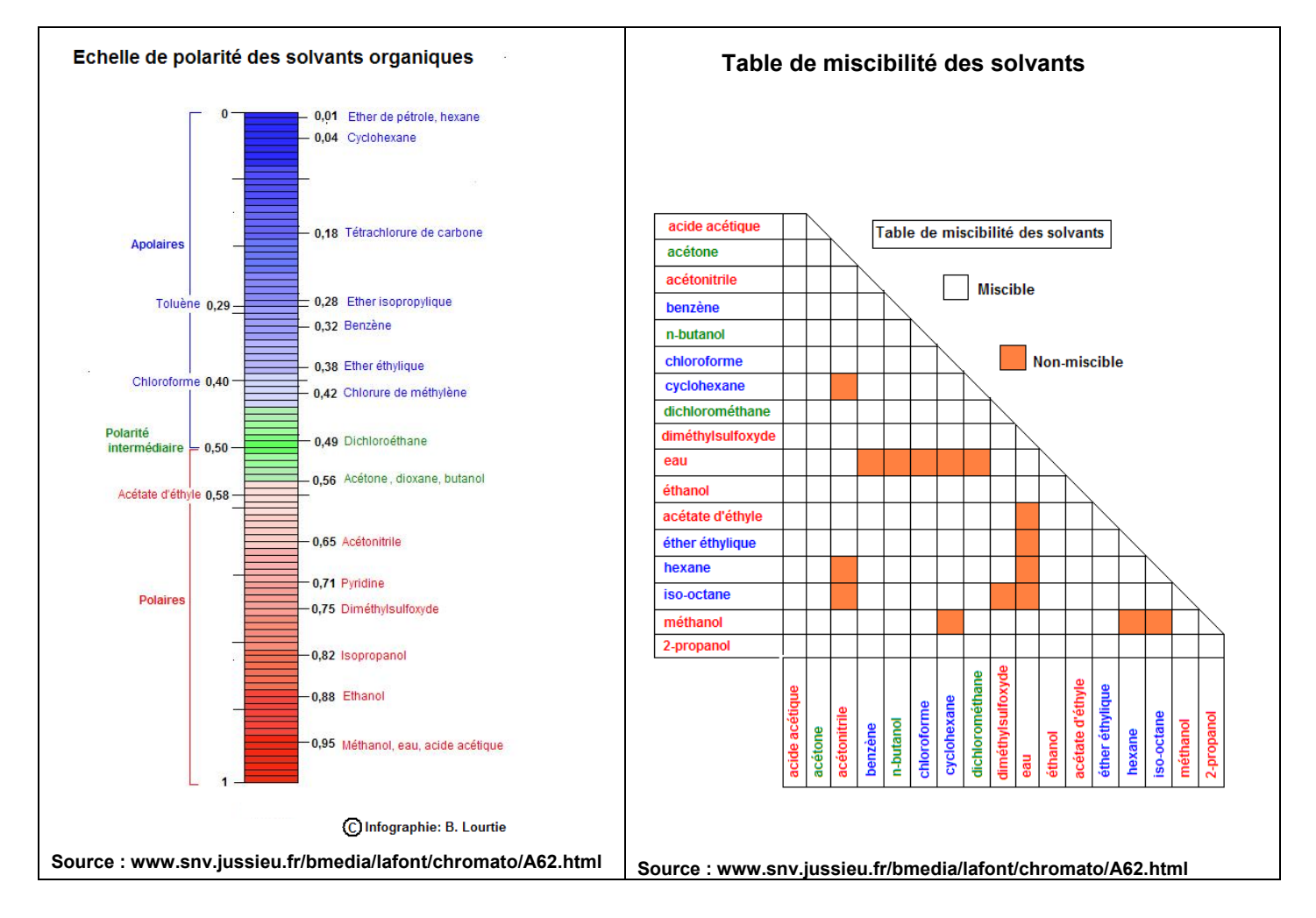

# Exemples de résultat :

# **Chromatographies sur couche mince (CCM) :** *Lactuca sativa*

*Avertissement ! Les 4 chromatographies présentées ci-dessous n'ont pas été réalisées le même jour à partir d'un même extrait total.* 

*Les éluants ont été composés à partir de produits chimiques du commerce (droguerie, pharmacie), seul le chloroforme est un produit de laboratoire.* 

*Le dichlorométhane utilisé n'est sans doute pas pur car on a utilisé un détachant textile contenant du dichlorométhane (Détach-Tout pour colle et latex) et dont la composition exacte n'est pas spécifiée sur l'étiquette.* 

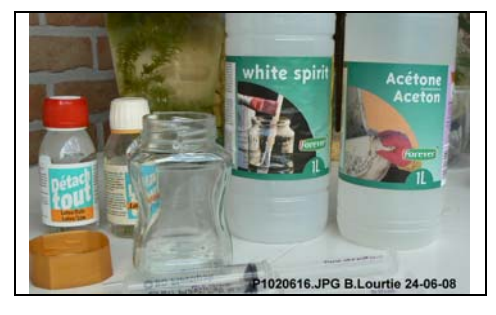

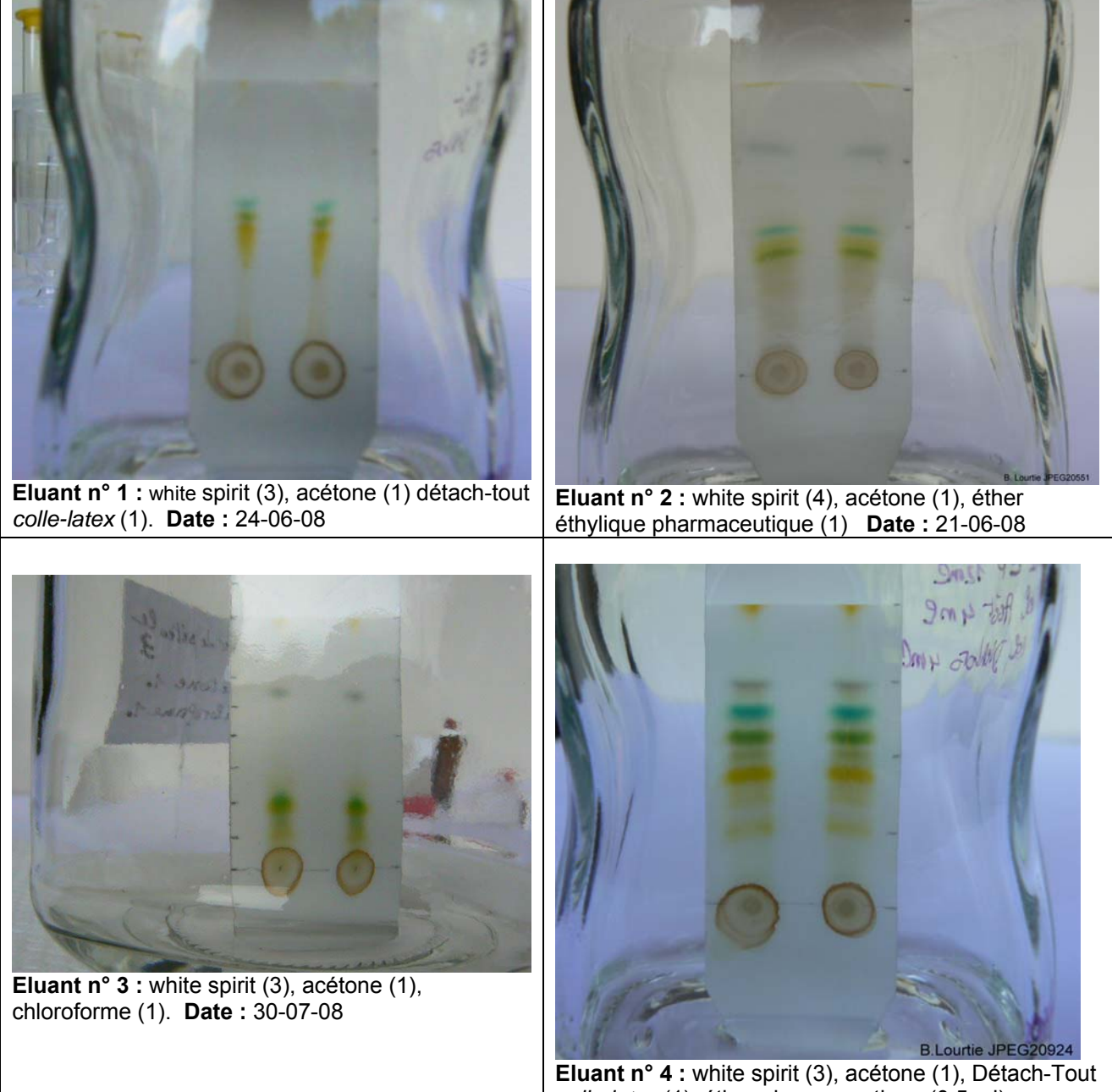

*colle-latex* (1), éther pharmaceutique (0,5 ml). **Date :** 28-07-08

# Présentation des résultats :

 **Chromatogramme n° 1:** éther de pétrole (3 vol.), acétone (1 vol.), dichlorométhane (1 vol.)

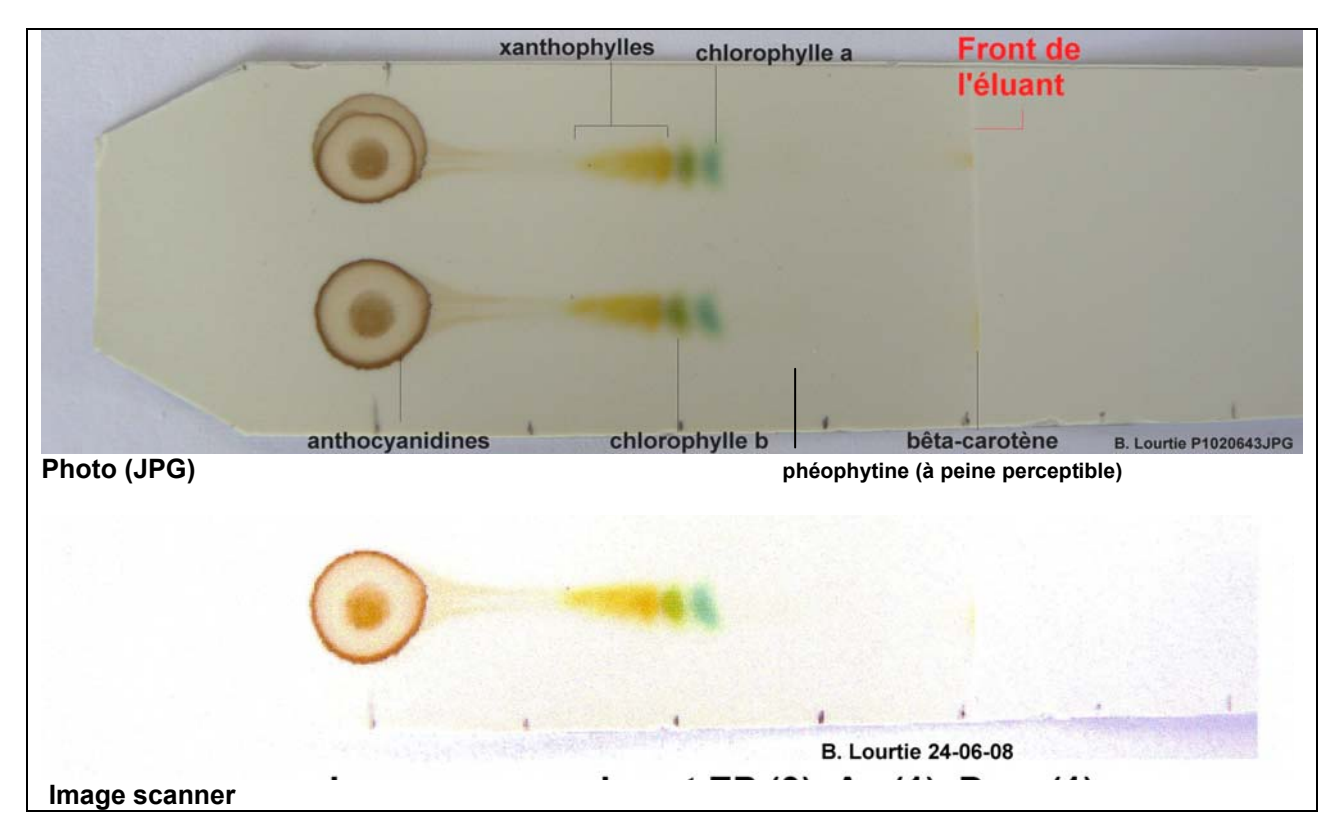

**Chromatogramme n° 2:** éther de pétrole (4 vol.), acétone (1 vol.), éther éthylique (1 vol.)

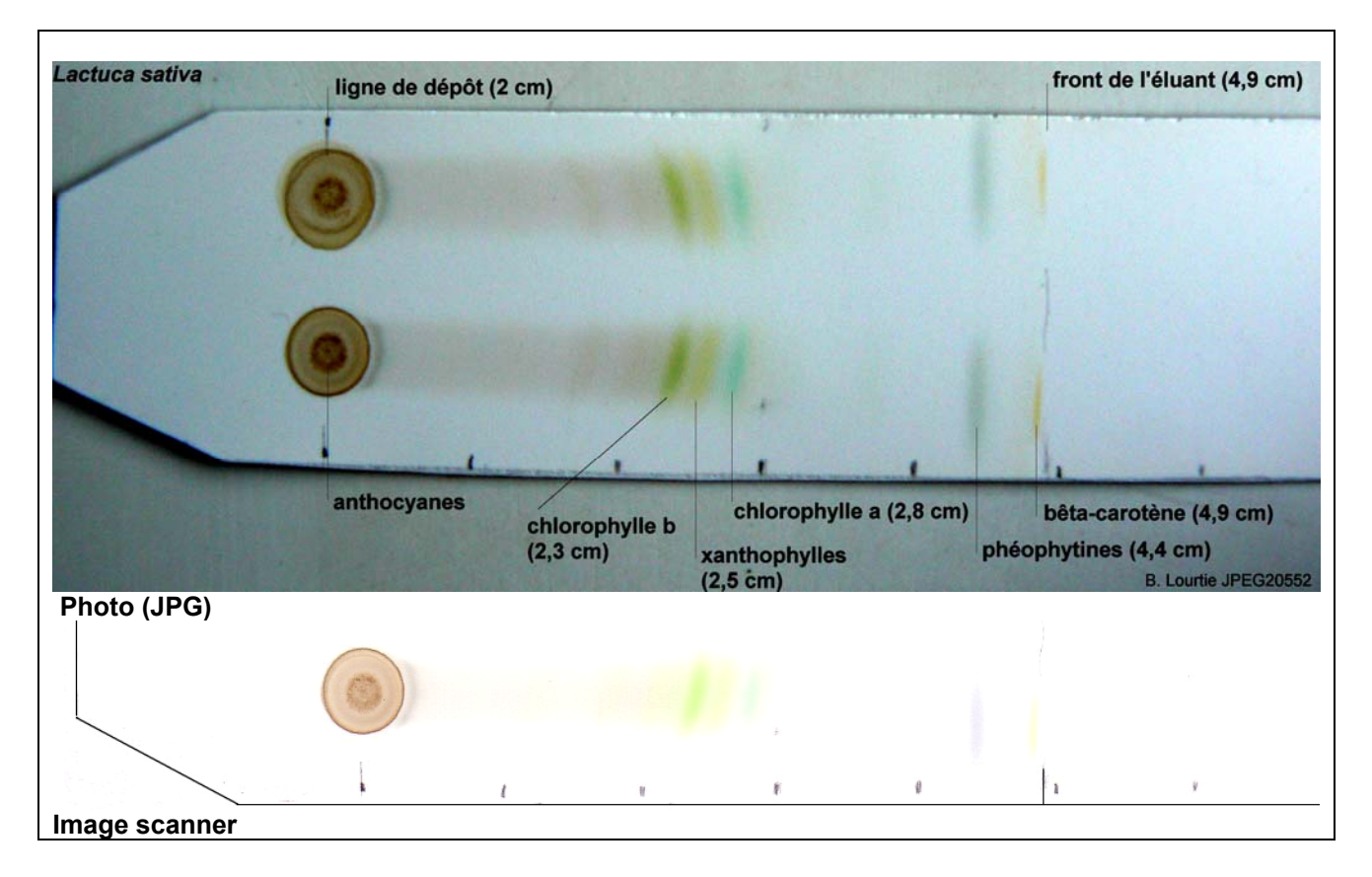

 **Chromatogramme n° 3 :** éther de pétrole (3 vol.), acétone (1 vol.), **chloroforme** (1 vol.)

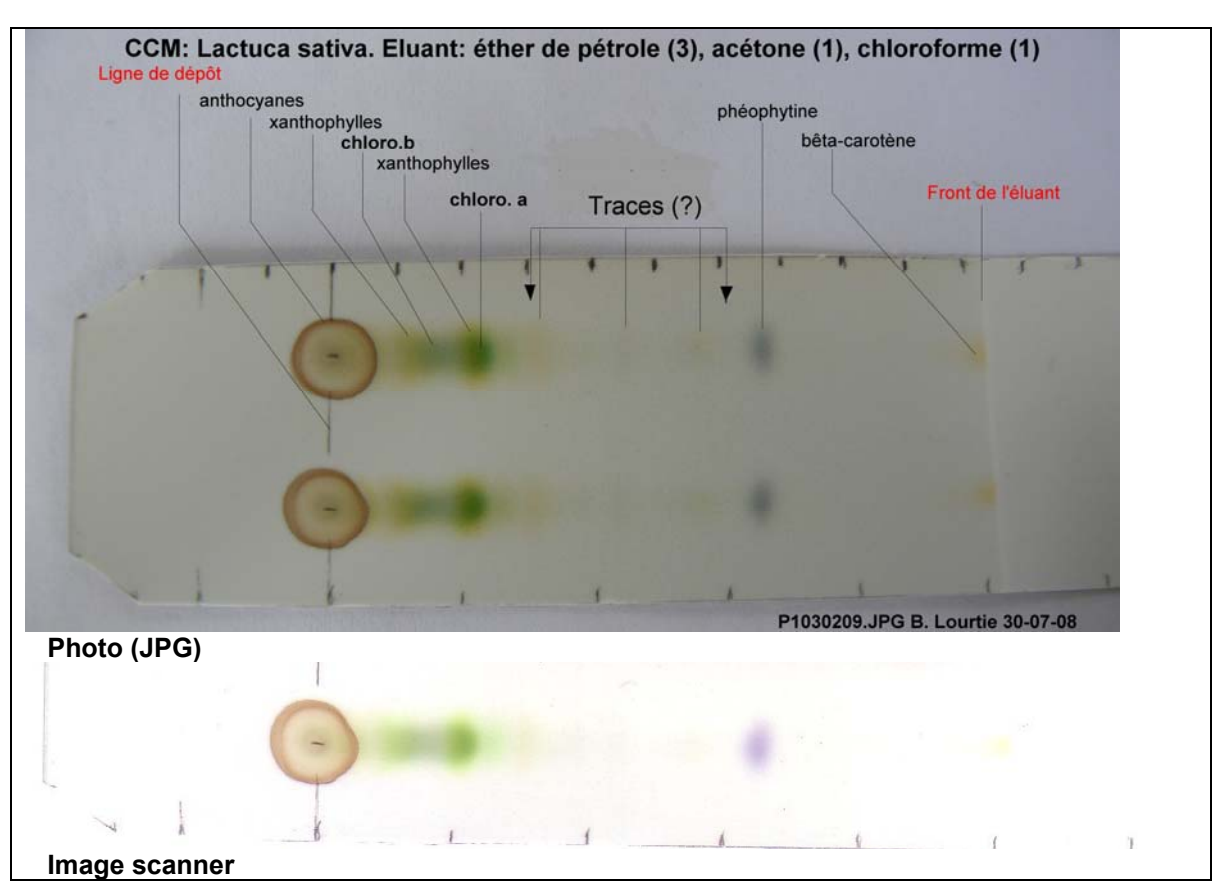

**Chromatogramme n° 4:** éther de pétrole (12mL), acétone (4 mL), dichlorométhane (4 mL), éther éthylique (0,5 mL)

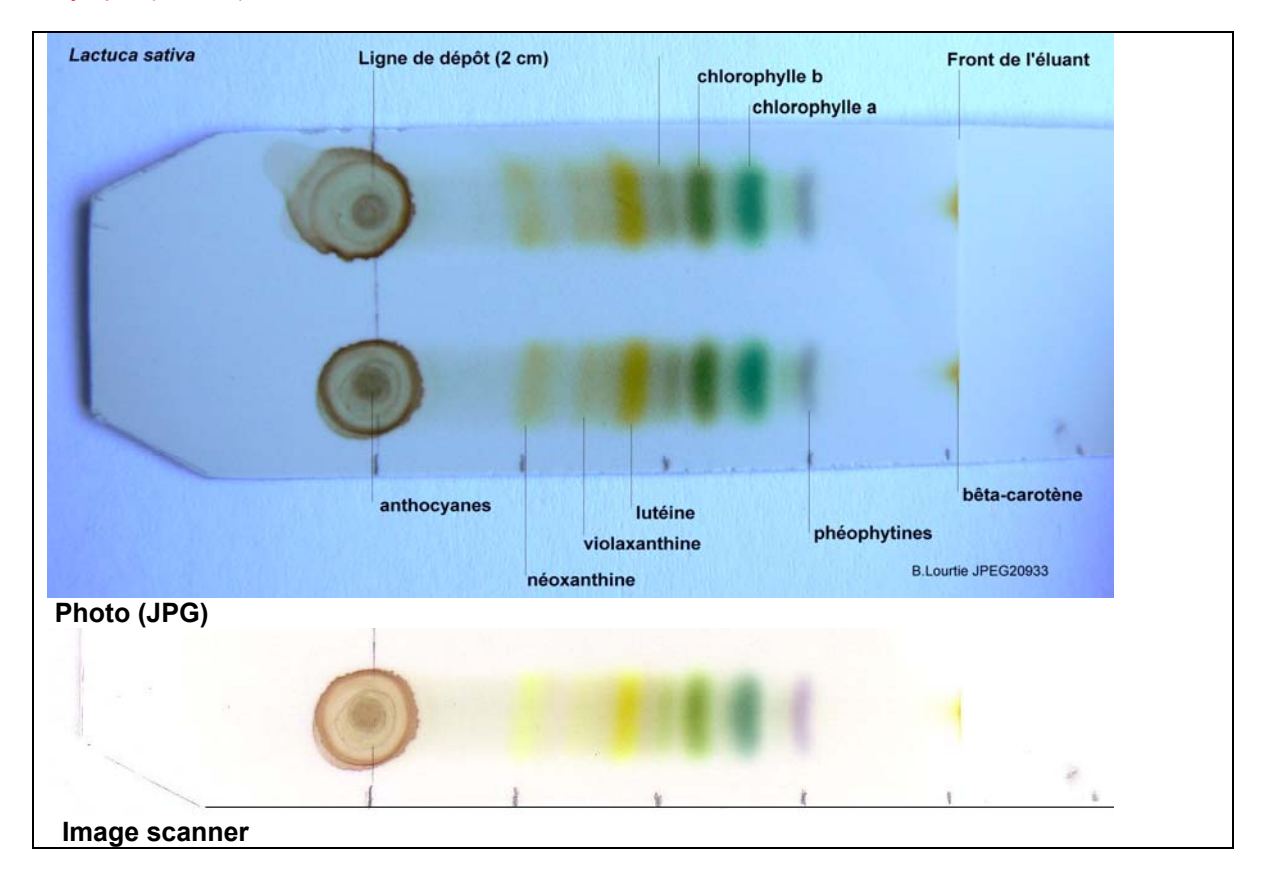

# Expérience Assistée par Ordinateur : utiliser un logiciel de mesure sur l'image

**Les outils de mesure sur l'image du logiciel MESURIM PRO (auteur : J-F. Madre, Académie d'Amiens, France)** permettent d'aborder des mesures de photométrie classique à partir d'objets photographiés ou scannés.

Ces outils travaillent sur les images telles qu'elles sont représentées dans la mémoire de l'ordinateur, les résultats dépendent de la qualité de la numérisation et d'indications correctes d'échelle. **Ces outils demandent d'être utilisés avec circonspection (voir avertissement de l'auteur concernant l'interprétation des résultats).**

**Annuaire des logiciels de SVT gratuits et disponibles sur internet en téléchargement.** 

- SVT-Edu.net [\(http://perso.wanadoo.fr/joudan.eric/logiciel.htm](http://perso.wanadoo.fr/joudan.eric/logiciel.htm))
- **-** Académie Nantes (<http://www.ac.nantes.fr:8080/peda/disc/svt/tice.htm>)

**Après téléchargement du logiciel, on peut utilement se constituer un mode d'emploi à partir des explications proposées dans le « Sommaire » et les exemples d'utilisation.** 

#### **Exemple : mesure d'intensité de lumière avec le logiciel MESURIM PRO.**

On peut mesurer la variation d'intensité de couleur dans un canal de couleur ou dans l'ensemble des canaux, le long d'un segment, suivant une bande plus ou moins large. Les résultats sont donnés sous la forme d'une courbe qui peut être donnée « en émission » (intensité), « en absorption » (opposé de l'intensité si la mesure est linéaire) ou « en D.O. estimée » (si la mesure est logarithmique).

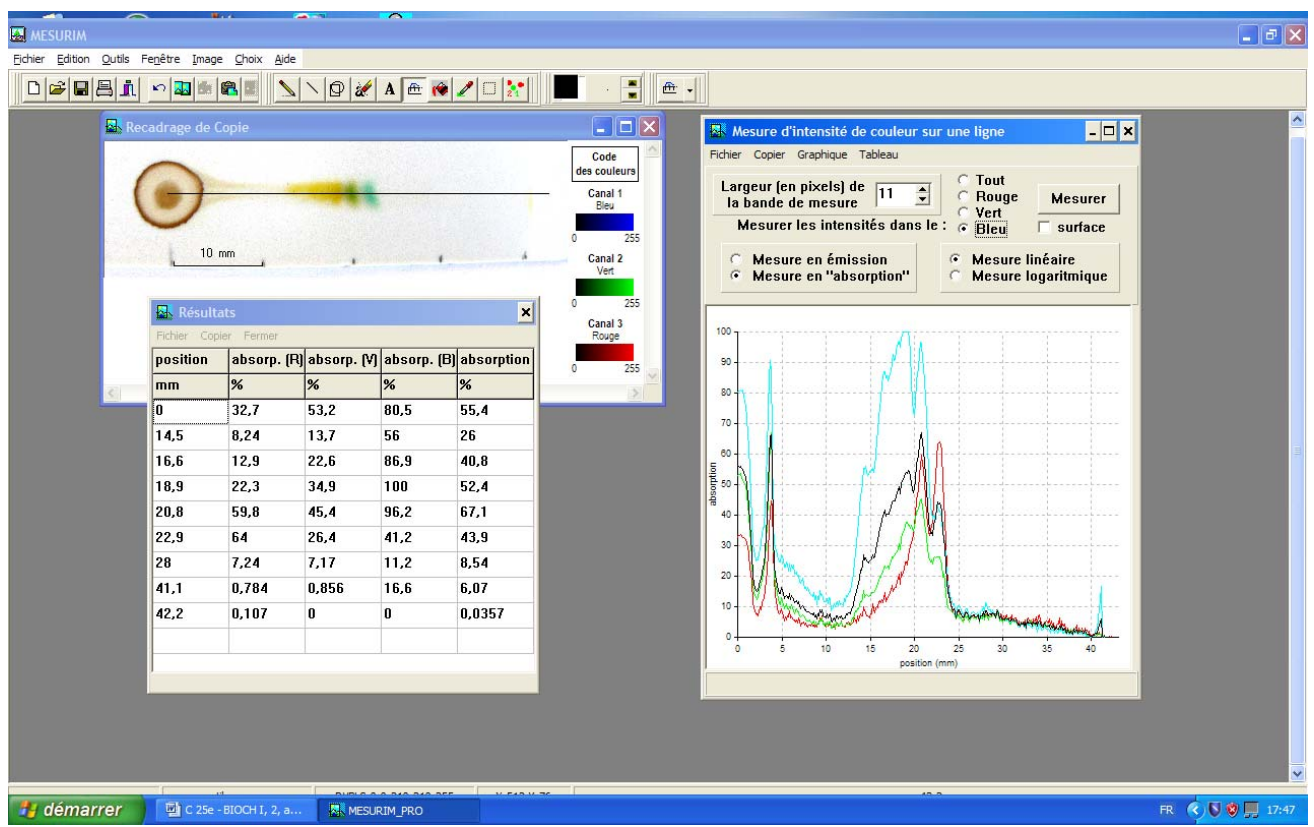

 **Ecran 1 :** Mesure d'intensité de couleur sur une ligne, tableau des résultats pour des valeurs choisies

- **1. Acquisition d'une image numérique :** voir BIOCH. I, 1, a
- **2. Les mesures de photométrie classique à partir d'objets photographiés ou scannés.**

**2. 1 Mesure d'intensité de couleur sur une ligne (mesure linéaire en absorption) dans l'ensemble des 3 canaux RVB (courbe noire), dans le canal bleu (courbe bleue), dans le canal rouge (courbe rouge) et dans le canal vert (courbe verte).** 

**Chromatogramme n° 1 :** éther de pétrole (white spirit) (3), acétone (1), dichlorométhane (1).

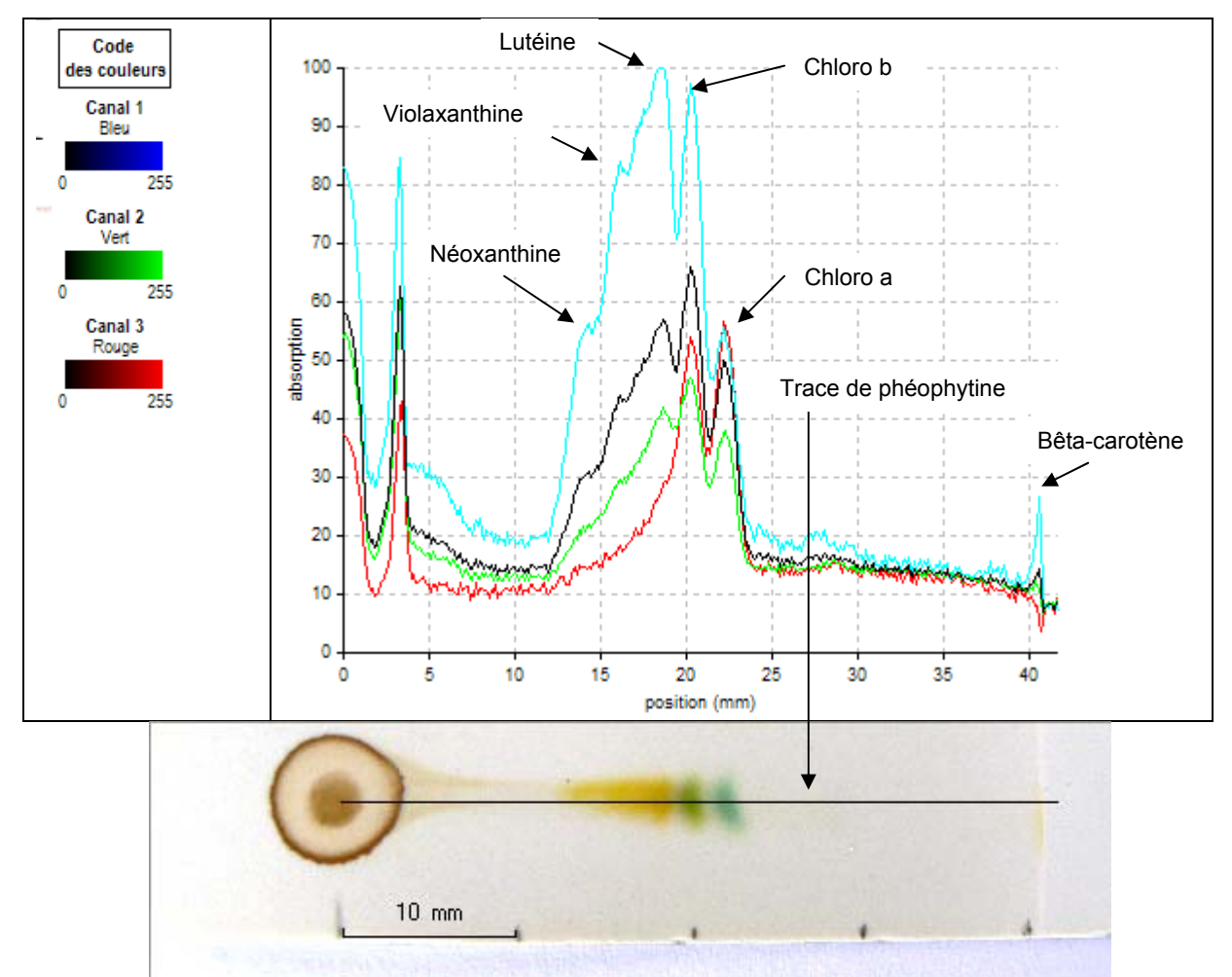

 **Graphique 1 : Intensité de couleur sur une ligne (11 pixels),** mesure linéaire en absorption

L'éluant n° 1 : aucun des solvants ne provoque la dégradation significative de la chlorophylle.

- les xanthophylles se révèlent être les pigments les plus polaires. Ils sont distinctement situés sous la chlorophylle *b* avec une bande plus foncée suivie d'une traîne qui ne permet pas de les différencier sur le chromatogramme. Cependant, le graphique de la mesure de l'absorbance montre distinctement un pic pour 3 xanthophylles (lutéine, violaxanthine et néoxanthine)
- La phéophytine n'est pas discernable à l'œil nu. La mesure de l'absorbance permet néanmoins de détecter sa présence sous forme de trace (flèche sur le graphique).
- La chlorophylle *a* absorbe de façon similaire dans le canal rouge et dans le canal bleu. Ceci montre bien que l'on mesure l'absorbance dans les 3 canaux (R, V et B) d'une image en couleur et non l'absorbance par la molécule dans les différentes longueurs d'onde.
- **Le B-carotène, pigment totalement apolaire, a migré avec le front du solvant**

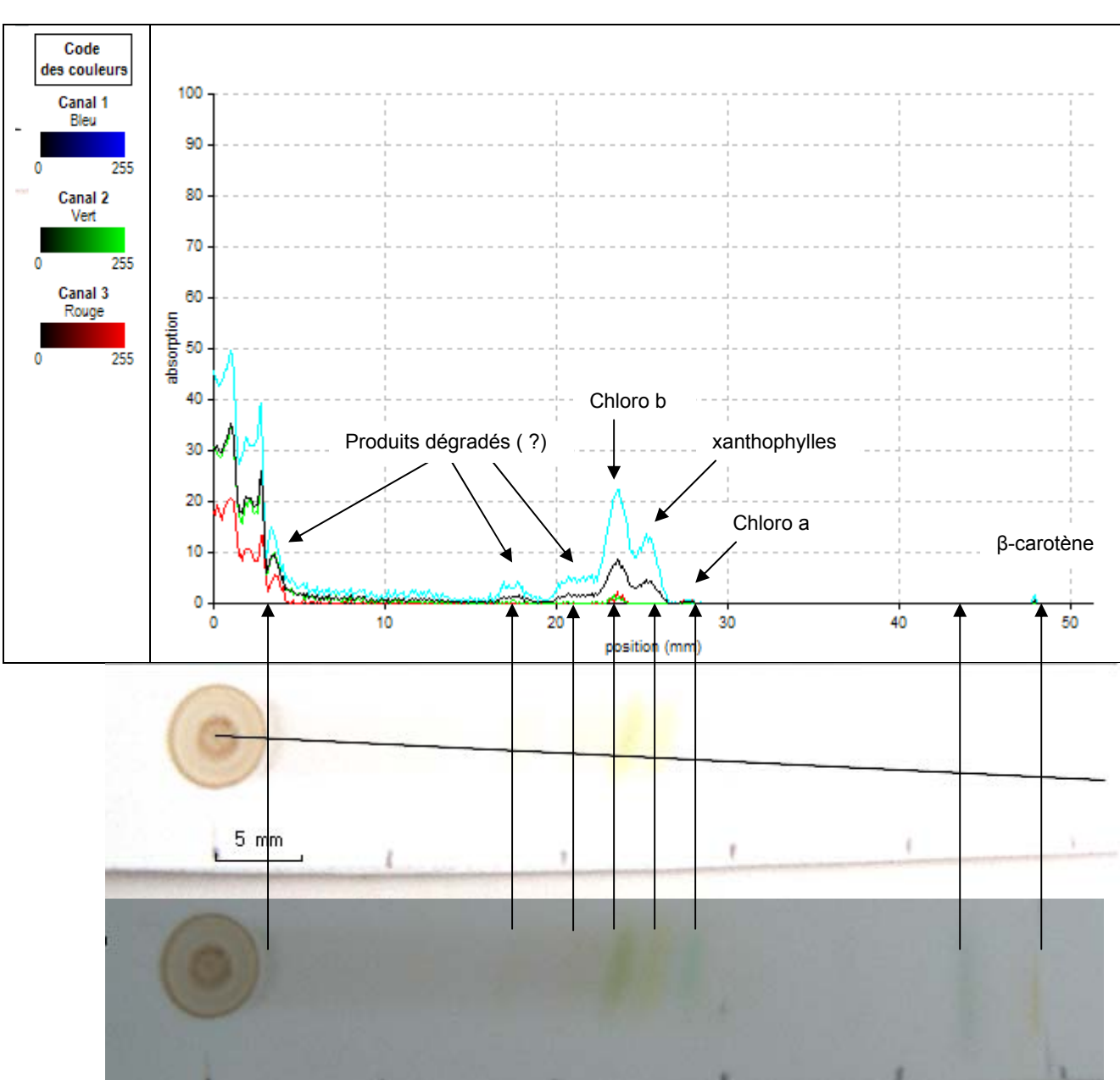

**Chromatogramme n° 2 :** éther de pétrole (white spirit) (4), acétone (1), éther éthylique (1).

 **Graphique 2 : Intensité de couleur sur une ligne (11 pixels),** mesure linéaire en absorption

**L'éluant n° 2 :** l'éther (diéthyle oxyde) est susceptible de provoquer la dégradation de la chlorophylle par oxydation.

Les couleurs du chromatogramme sont de faible intensité et la mesure avec le logiciel traduit cette faiblesse. La bande du β-carotène est déportée sur le côté par rapport à la tache de dépôt, la ligne de mesure est tracée de façon oblique afin de passer au centre de chaque bande.

- Les xanthophylles se situent entre la chlorophylle *a* et la chlorophylle *b*.
- **La bande grise** située en dessous du β-carotène est un produit dégradé de la chlorophylle (peut être la pyrochlorophylle).
- **Deux bandes** se devinent en dessous de la chlorophylle *b*, elles apparaissent de façon significative dans le graphique. Il s'agit vraisemblablement de produits dégradés de la chlorophylle.
- **Une bande** d'un produit très polaire se situe juste au dessus de la tache de dépôt (chlorophyllide).

**Chromatogramme n° 3 :** éther de pétrole (white spirit) (3), acétone (1), chloroforme (1)

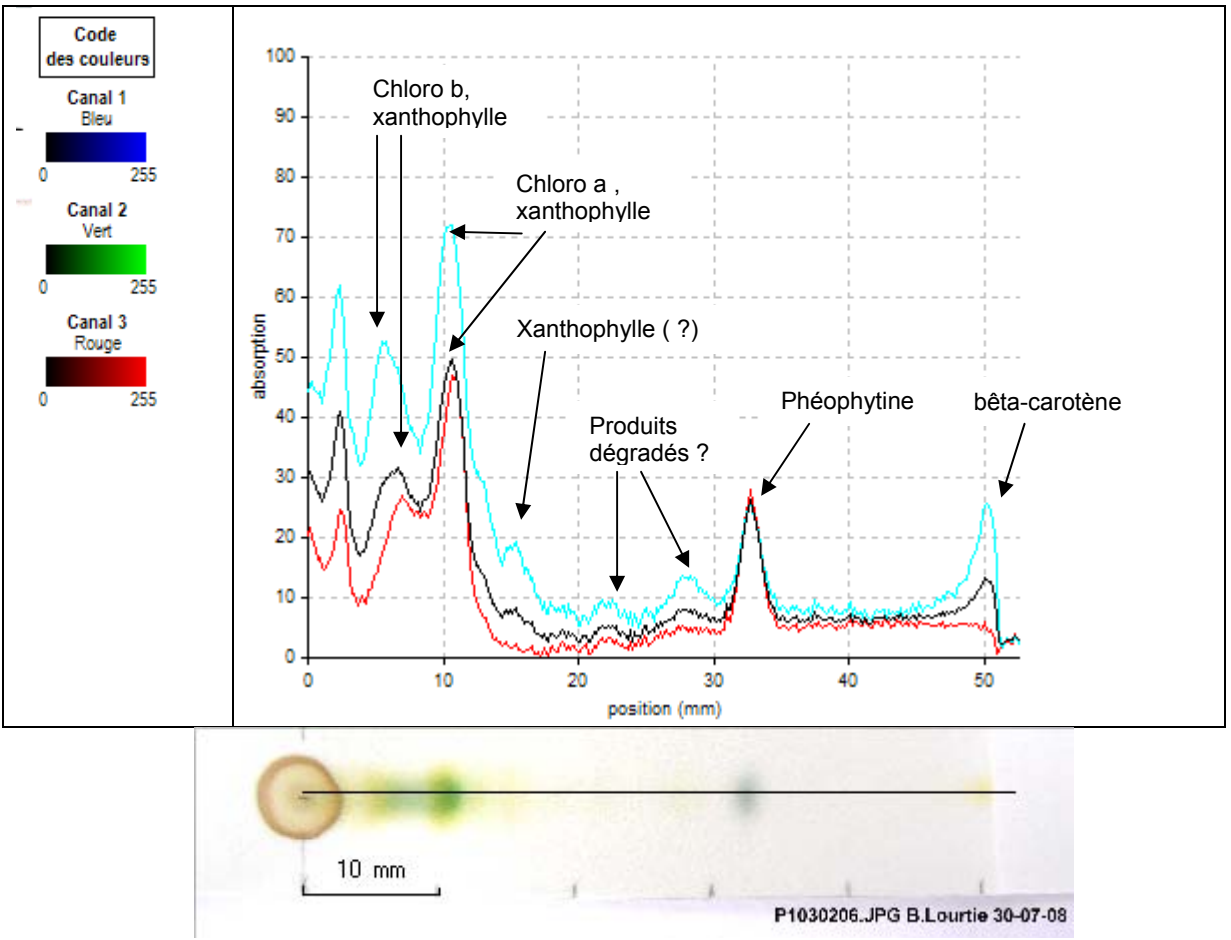

**Graphique 3 : Intensité de couleur sur une ligne (11 pixels),** mesure linéaire en absorption

L'éluant n° 3 : le chloroforme provoque la dégradation de la chlorophylle. Le chloroforme est connu pour produire rapidement du HCl. Le milieu doit donc être acide.

### **Cet éluant ne donne pas de bons résultats.**

- **Les xanthophylles** se superposent sur les chlorophylles. Juste au-dessus de la chlorophylle *a,* se trouve une bande pour laquelle l'absorbance dans le bleu laisse à penser qu'il s'agit d'un pigment de couleur jaune.
- La phéophytine présente un pic relativement important.
- Deux bandes, situées entre la phéophytine et le pigment de couleur jaune cité ci-dessus, sont nettement signalées dans le graphique (peut être la pyrochlorophylle et la pyrophéophytine).

**Chromatogramme n°4 :** éther de pétrole (white spirit) (3), acétone (1), dichlorométane (1), éther éthylique (0,5 ml).

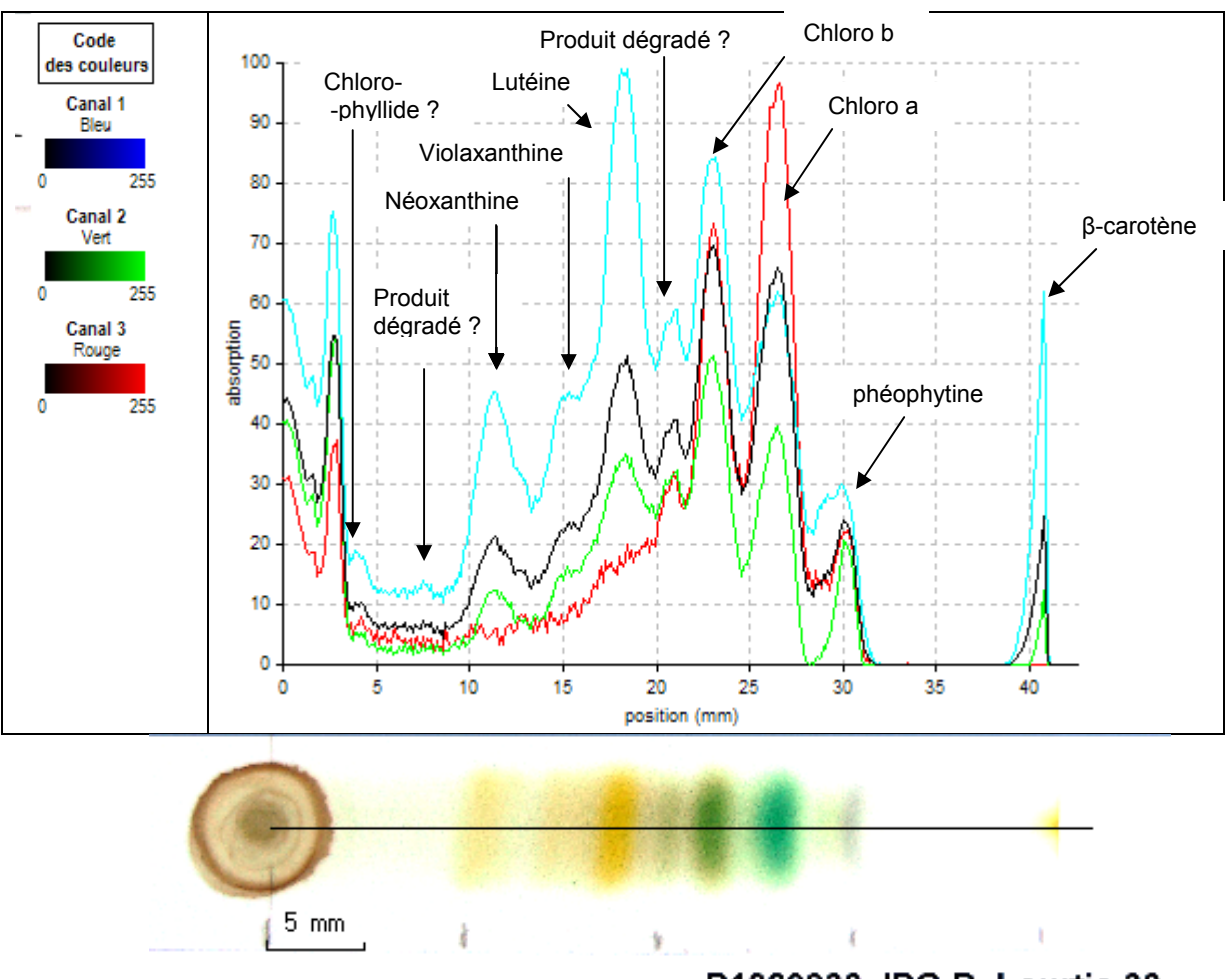

P1020930.JPG B. Lourtie 30-

 **Graphique 4 : Intensité de couleur sur une ligne (11 pixels),** mesure linéaire en absorption

**L'éluant n°4 :** L'adjonction d'éther éthylique avec le dichlorométhane donne des résultats spectaculaires. Tous les pigments et produits de dégradation sont bien séparés.

**Toutes les photos, réalisées en extérieur un jour de fort ensoleillement**, **sont bleues.** Ce phénomène est dû, sans aucun doute, à la présence de l'indicateur fluorescent 254 nm sur la plaque. Cet indicateur permet de révéler les chromatogrammes sous UV (254 nm) grâce à la fluorescence bleue de la plaque à 366 nm et l'inhibition de fluorescence par les bandes pigmentées.

**L'image du scanner (source lumineuse DEL RVB) montre de la fluorescence** pour les 3 bandes correspondant aux xanthophylles (?).

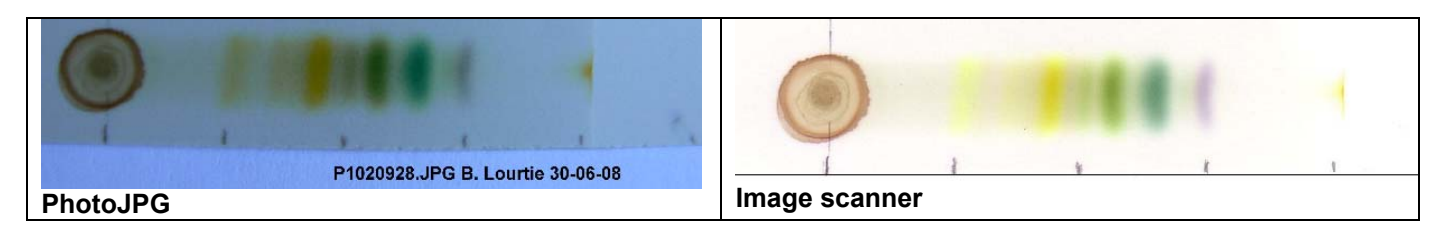

La chlorophylle a absorbe beaucoup plus dans le rouge que dans le bleu. C'est la première fois que cela se présente (cela provient sans doute de l'adaptation des paramètres de la cellule de l'appareil photo aux conditions dans lesquelles la photo a été réalisée).

#### **3. Rapport frontal, vitesse d'élution, intensité sous les pics**

- **Editer un tableau de résultats (document Word ci-dessous).**
- **Effectuer la mesure d'intensité de couleur sur une ligne (11 pixels) en « mesure logarithmique d'absorption » pour obtenir la Densité Optique (D.O.).**
- **Sélectionner et copier, dans le tableau de tous les résultats, des valeurs choisies des résultats (les pics de D.O. pour chaque bande).**

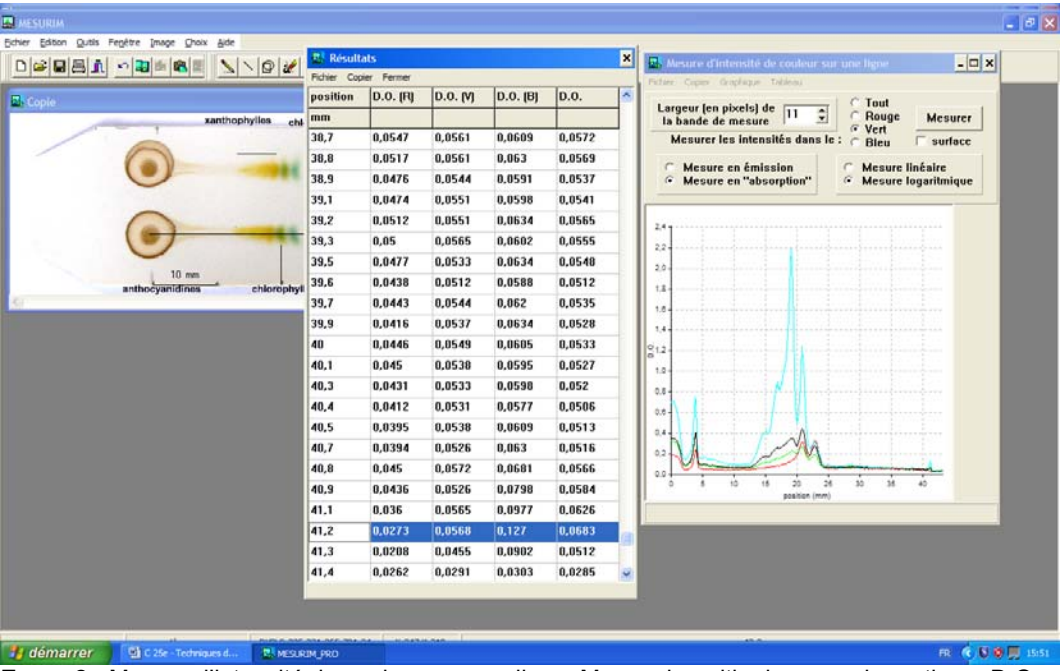

**Ecran 2 :** Mesure d'intensité de couleur sur une ligne. Mesure logarithmique en absorption = D.O.

• **Mesurer la surface dans le canal « Tout » (RVB) (mesure logarithmique) correspondant à l'intégrale sous le pic et noter les valeurs de l'intensité dans le tableau des données cidessous.** 

| $-1$<br><b>EX</b> MESURIM                                             |                                   |                                                                                                    |
|-----------------------------------------------------------------------|-----------------------------------|----------------------------------------------------------------------------------------------------|
| Eichier Edition<br>Qutils Fenêtre Image Choix Aide                    |                                   |                                                                                                    |
| <b>DEEBi</b><br>릙<br>$\sim$ $\sqrt{2}$<br><b>合</b><br>$\Box$<br>R     |                                   |                                                                                                    |
| <b>K</b> Copie                                                        |                                   | $ \Box$ $\times$<br><b>KN</b> Mesure d'intensité de couleur sur une ligne                                                                      |
| xanthophylles                                                         | <b>Front de</b><br>chlorophylle a | Fichier Copier Graphique Tableau                                                                                                    |
|                                                                       | <b>l'éluant</b>                   | <b>6</b> Tout<br>Largeur (en pixels) de 71<br>la bande de mesure<br>$\div$<br><b>C</b> Rouge<br>Mesurer<br>C Vert                              |
|                                                                       |                                   | Mesurer les intensités dans le : C Bleu<br>$\triangledown$ surface                                                                             |
| $10 \text{ mm}$<br>anthocyanidines<br>bêta-carotène<br>chlorophylle b |                                   | <b>C</b> Mesure en émission<br>Mesure linéaire<br>$\subset$<br>Mesure en "absorption"<br><b>Mesure logaritmique</b><br>$\sigma$<br>$\,$<br>3.0 |
|                                                                       |                                   | 2,5<br>2,0<br>Ιs                                                                                                    |
|                                                                       |                                   | 1,5<br>1,0<br>0.5<br>0,0<br>25<br>30 <sup>°</sup><br>35<br>40<br>10<br>20<br>15<br>$\Omega$                                                    |
|                                                                       |                                   | position (mm)<br>surface dans le canal (intensité): 5,3688                                                                                     |
|                                                                       |                                   |                                                                                                    |
|                                                                       |                                   |                                                                                                    |
|                                                                       |                                   |                                                                                                    |
| démarrer<br>C 25e - Techniques d                                      | <b>NAMESURIM_PRO</b>              |                                                                                                    |

**Ecran 3 :** Mesure d'intensité de couleur sur une ligne. Intégrale de surface sous le pic (intensité)

- **Calculer le Rf**
- **Indiquer le temps (chronométré ou filmé) par cm parcouru par l'éluant depuis la ligne de**  dépôt (t<sub>0</sub>) jusqu'à la fin de la chromatographie (t<sub>f</sub>).

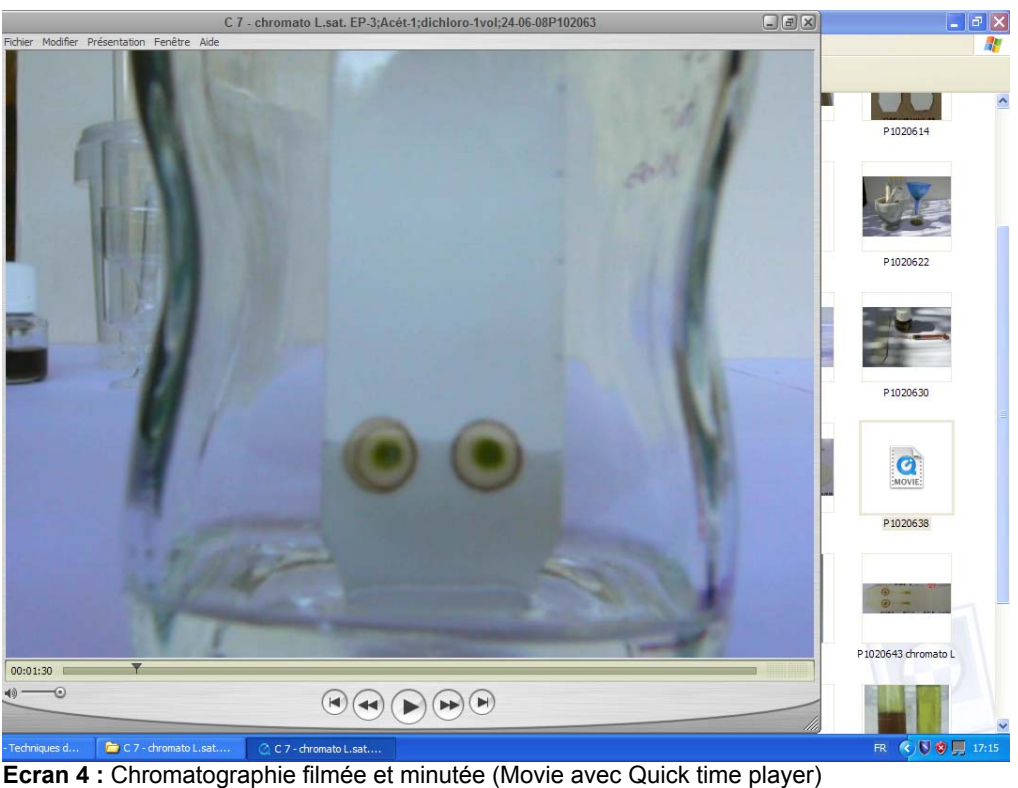

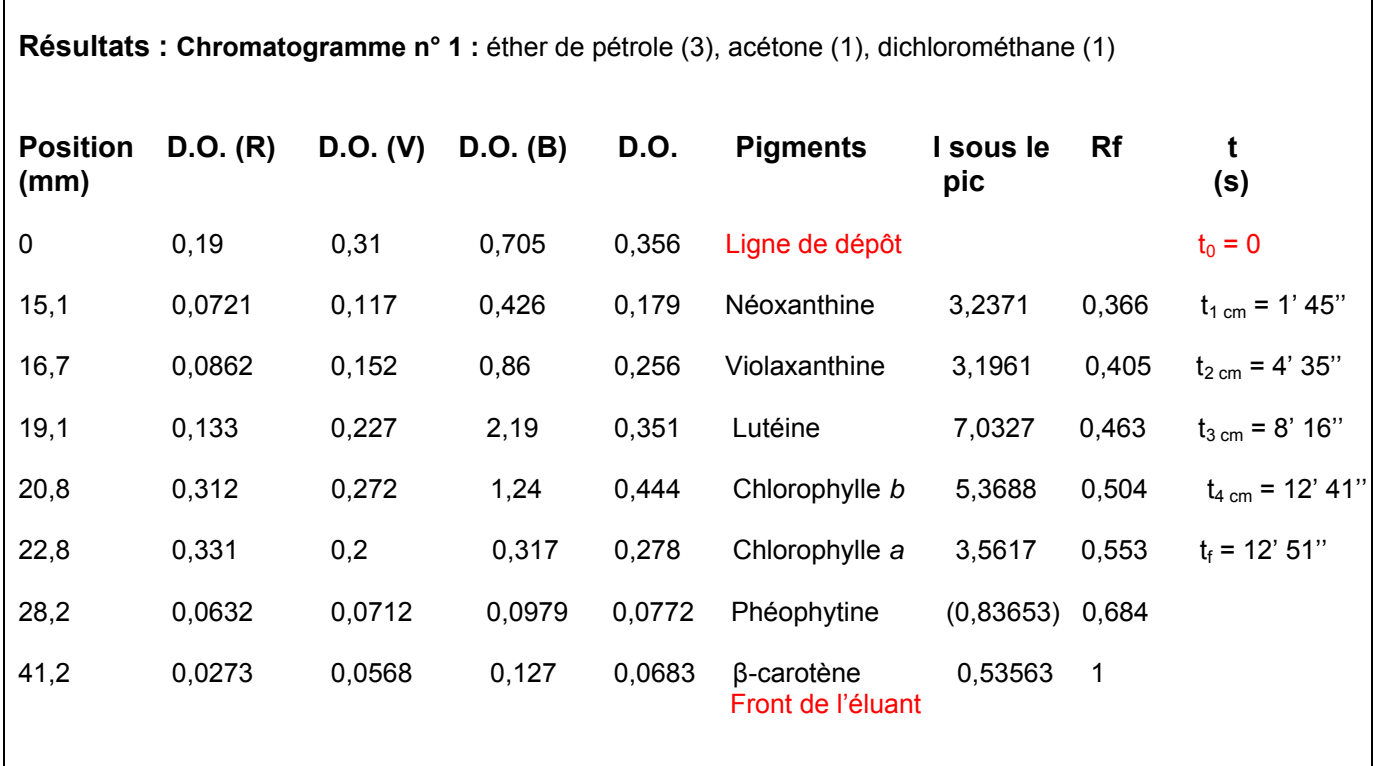

• **Exploiter les résultats !** 

Quiz : **Essai de classement des produits de dégradation** *in vitro* **de la chlorophylle**  selon une échelle de polarité décroissante (polaire *\_\_\_\_\_\_\_\_\_\_\_\_\_\_\_\_* **apolaire**) en **prenant la chlorophylle (amphiphile) comme point de repère !**

Les produits de dégradation de la chlorophylle ont été placés dans le tableau ci-dessous avec un désordre relatif. Il reste une case vide qui permet de déplacer les molécules pour les mettre dans l'ordre.

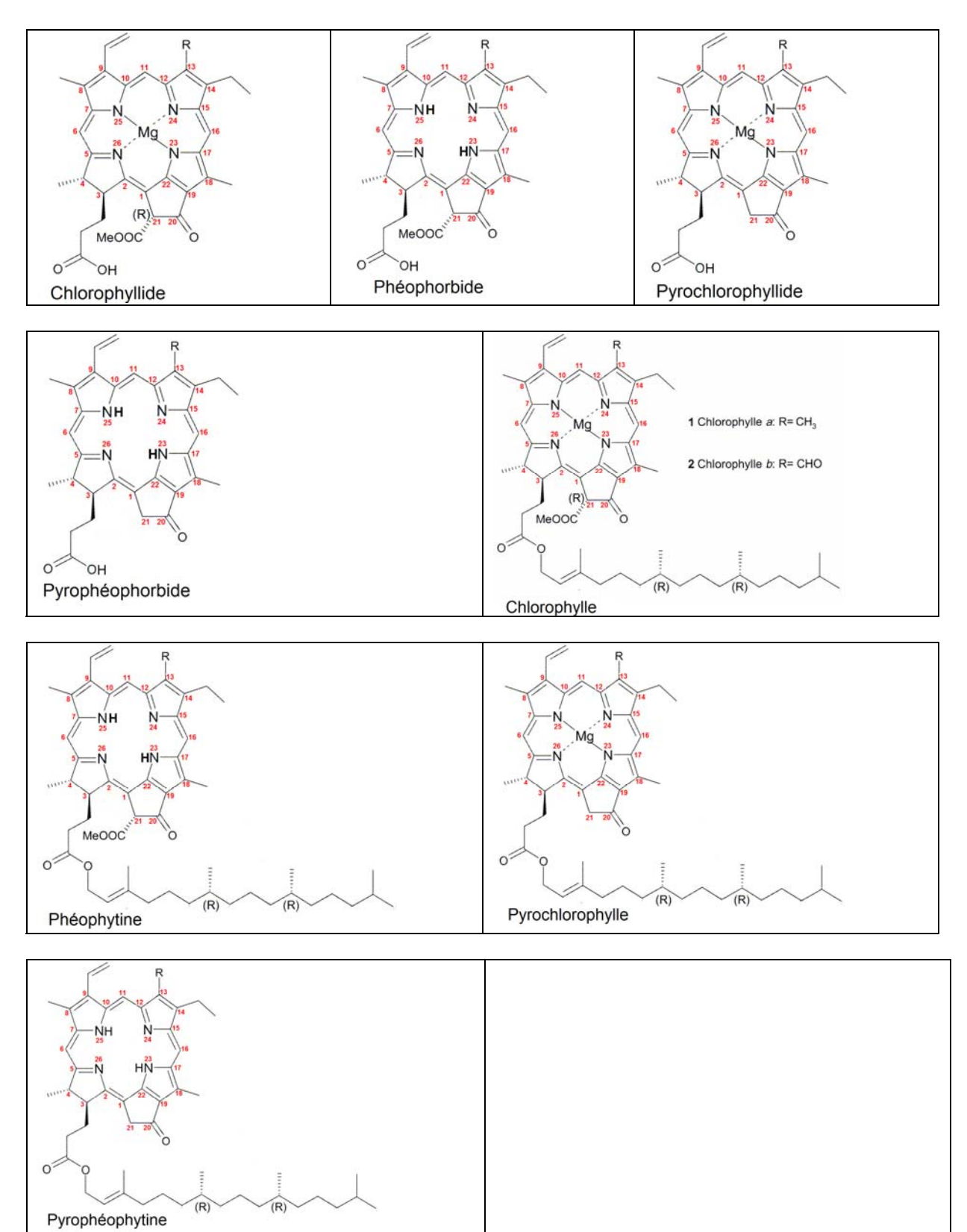

# Question remue-méninges :

Avec l'aide du logiciel Mesurim, un scanner peut-il servir de colorimètre et la méthode de mesure du logiciel peut-elle être rendue quantitative ?

# Eléments de réponse

**L'acquisition de l'image avec un scanner** permet d'acquérir toutes les images dans des conditions identiques (source lumineuse, distance et angle de prise de vue, résolution, etc…) ce qui est plus compliqué avec un appareil photo.

**Le réglage du scanner** est réalisé lors de son installation et l'appareil effectue de temps à autre un étalonnage pour **son bon fonctionnement.** 

#### **Essai de modélisation pour l'exploitation des résultats par la méthode colorimétrique.**

Il s'agit d'essayer de mettre au point un modèle satisfaisant qui permettrait de déterminer la concentration en chlorophylle *a,* en chlorophylle *b* ou tout autre pigment présent dans un extrait sans passer par la loi de Beer-Lambert.

**1. Méthode de la droite d'étalonnage.** 

**La méthode de la droite d'étalonnage** nécessite de disposer **d'une solution « mère » (S)** de pigment (par exemple : chlorophylle *a*) de **concentration connue** (exemple : c = 10 mg . L-1 ) **dans un solvant déterminé** (exemple : l'acétone). A partir de cette solution « mère » on réalise un certain nombre de solutions diluées de concentration connue (S1 :  $c_1$  = 75% de S, S2 :  $c_2$  = 50% de S, S3 :  $c_3$  = 25% de S).

La plus grande difficulté sera, sans aucun doute, de disposer de cette solution mère de pigment de concentration connue car il faudra avoir accès à un spectrophotomètre.

#### **2. Effectuer l'étalonnage du logiciel avec une image scannée**

#### **2. 1 Première possibilité : la concentration (c) et le volume (V) sont déterminés au départ**

**Sur une plaque CCM « étalon »** préparée pour la chromatographie on effectue, avec une pipette de précision, les dépôts pour chacune des solutions (S, S1, S2, S3) afin d'obtenir **un volume (V) identique pour chaque tache.** 

**On procède à la chromatographie de la plaque « étalon »** avec le solvant que l'on utilise préférentiellement pour la chromatographie des pigments végétaux et on laisse migrer le solvant jusqu'à une hauteur déterminée (exemple : à 4 cm de la ligne de dépôt).

Lorsque l'éluant a atteint la hauteur déterminée, on scanne immédiatement la plaque « étalon ». On obtient des bandes caractéristiques pour chaque ligne de dépôt.

#### **Avec le logiciel de mesure sur l'image :**

- **Mesure de type 1:** on choisit la largeur de la bande de mesure que l'on utilise habituellement (par exemple 11 pixels) et on mesure la surface (intégrale) sous le pic dans le tout (RVB) en D.O. ou en absorbance. Le volume est connu, la concentration est connue et la surface sous le pic, qui est la mesure de l'intensité sous le pic, est mesurée. **On trace la droite d'étalonnage : I = f(c)**
- **Mesure de type 2 :** pour chaque bande de chlorophylle *a* obtenue on choisit « mesure de lumière dans un rectangle » et après avoir fait le blanc on effectue la mesure en D.O. Ensuite on sélectionne « mesure de lumière sous la surface colorée ». Le volume est connu, la concentration est connue et la D.O. en fonction de la surface colorée est mesurée **On trace la droite d'étalonnage : D.O. = f(c)**

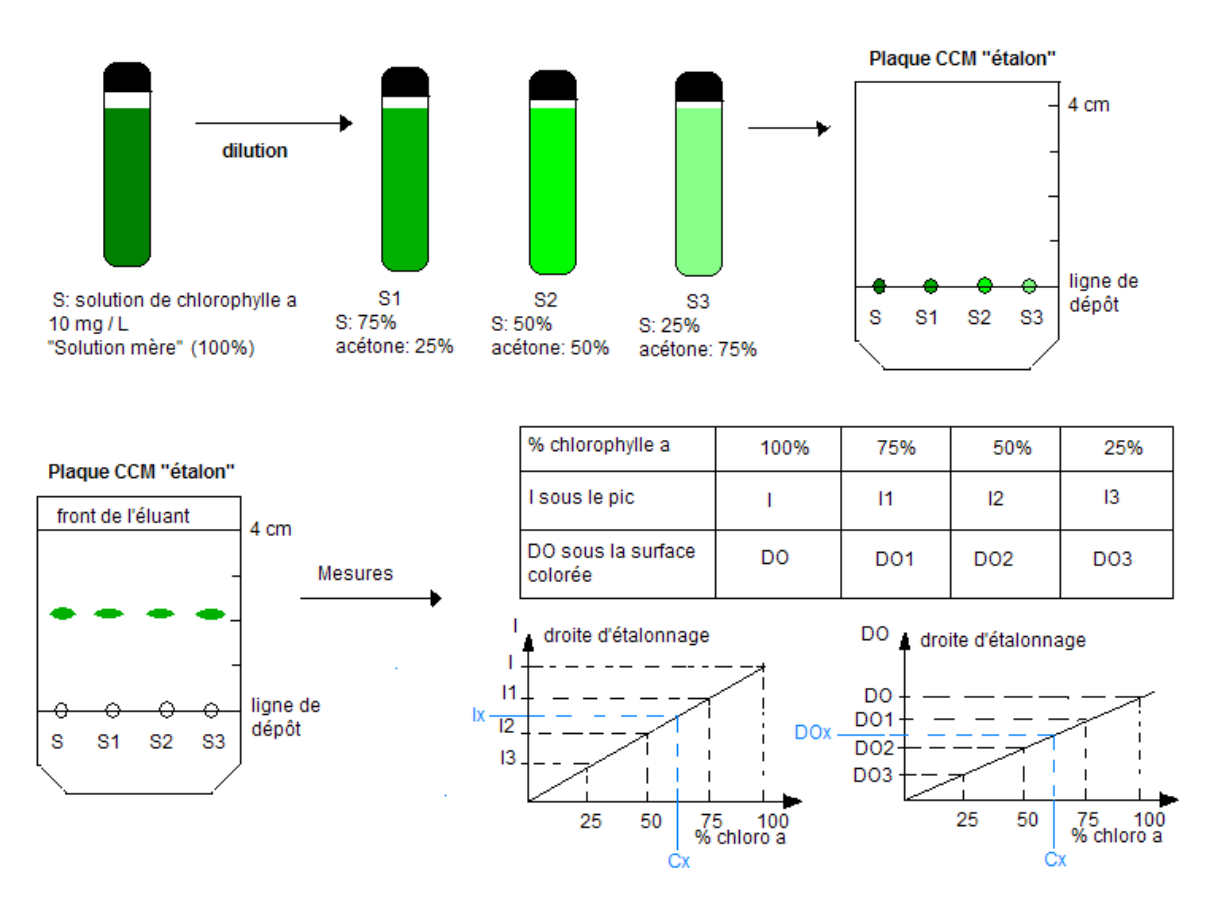

#### **Pour estimer la concentration cx de chlorophylle** *a* **(ou tout autre pigment) d'un extrait :**

- il faudra procéder à la séparation des pigments de l'extrait par la méthode de la solubilité différentielle ou par la chromatographie sur colonne (CCL) afin d'obtenir une solution **Sx de chlorophylle** *a* (ou de tout autre pigment) à partir de cet extrait.
- sur une plaque CCM on déposera un volume **V** (identique au volume utilisé pour l'étalonnage) de solutions S, S1, S2, S3, **Sx** (ou de solution **Sx** seule) et on procèdera à la chromatographie comme décrit ci-dessus.
- Si l'on choisit la mesure de type 1 : avec le logiciel Mesurim, on mesurera l'intensité de couleur sur une ligne en absorbance ou en DO pour une largeur de bande identique à celle utilisée lors de l'étalonnage (11 pixels) et ensuite on mesurera la surface sous le pic qui est la valeur de **Ix**.
- la valeur de **Ix** portée sur le graphique d'étalonnage permet de déterminer **cx.**
- La méthode est la même si l'on choisit la **mesure de type 2** (mesure de lumière sous la surface colorée). NB ! L'expérience nous porte à préférer la mesure de type 1.

#### Sources :

#### **Bibliographie:**

- [1] G. Coutouly & col.*Travaux dirigés de biochimie, biologie moléculaire et bioinformatique***,** 3ème édition, Collection Biosciences et techniques, éditeur **d**oin, **2006**, méthodes chromatographiques, 254-284.
- [2] D. Voet, J.G. Voet, *Biochimie,* traduction française de la 3ème édition américaine, De Boeck Université, **2005,** représentation détaillée du schéma en Z de la photosynthèse 24-2, 886.
- [3] M. Vanbelle, *Biochimie descriptive 1ère partie, Introduction à la biochimie moderne pour agronomes,* Faculté des Sciences Agronomiques de l'UCL, **1970,** les techniques de chromatographie 2, 34-35.
- [4] Raven & col., *Biologie végétale,* traduction de la 7ème édition américaine, De Boeck Université, **2007,** photosynthèse p 124.
- [5] Hopkins, *Physiologie végétale,* traduction de la 2ème édition américaine, De Boeck Université, **2003,** les photorécepteurs, 7, 133 -140
- [6] Hopkins, *Physiologie végétale,* traduction de la 2ème édition américaine, De Boeck Université, **2003,** Bioénergétique et réactions photochimiques de la photosynthèse, 9, 163 -186

#### **Sites Web :**

- **Méthodes physiques de séparation et d'analyse et méthodes de dosage des biomolécules :** Techniques chromatographiques : la chromatographie liquide / mécanismes et modalités.  **<http://www.snv.jussieu.fr/bmedia/lafont/chromato/A62.html>**
- **Biologie et Recherche :** les différentes techniques de chromatographie. **<http://www.123bio.net/cours/chromato/introchromato.html>**
- **Catabolisme de la chlorophylle** *b***, structures, mécanismes et synthèse, auteur : P. Folly <http://ethesis.unifr.ch/theses/downloads.php?file=FollyP.pdf>**
- **Propriétés sensorielles des denrées alimentaires et leurs modifications :** les chlorophylles et leur produits de dégradation.  **<http://www.epsic.ch/Branches/chimie/denrees/30senso.pdf>**
- **Les pigments chloroplastiques :** extraction, séparation, purification, détermination des spectres d'absorption **[http://www.univ-](http://www.univ-orleans.fr/sciences/BIOLOGIE/ressources/TPPV/TPdoc/Pigments_chloroplastiques.htm)**

**[orleans.fr/sciences/BIOLOGIE/ressources/TPPV/TPdoc/Pigments\\_chloroplastiques.htm](http://www.univ-orleans.fr/sciences/BIOLOGIE/ressources/TPPV/TPdoc/Pigments_chloroplastiques.htm)**

- **Spectrophotométrie, colorimétrie :** dosage de l'acide phosphorique dans le coca-cola **[http://www.unige.ch/sciences/chiam/williams/tp/Pharmacie/09\\_Colorimetrie.pdf](http://www.unige.ch/sciences/chiam/williams/tp/Pharmacie/09_Colorimetrie.pdf)**
- **Spectrophotométrie d'absorption, document de travaux pratiques : Principe de l'absorptiométrie d'espèces chimiques en solution [http://formation.etud.u-psud.fr/chimie/experiences/tp-101a/documents\\_TP/c3absorption.](http://formation.etud.u-psud.fr/chimie/experiences/tp-101a/documents_TP/c3absorption)...**
- **YBET, le cours informatique : PC et périphériques,** 18. Acquisition image : appareil photo numérique et scanner
- **[http://www.ybet.be/hard1ch18/hard1\\_ch18.htm](http://www.ybet.be/hard1ch18/hard1_ch18.htm)** • **LMPC Informatique- Monthey : le scanner**
- **[http://www.Impc.ch](http://www.impc.ch/)** • **Numériseur de document**
- **[http://fr.wikipedia.org/wiki/Num%C3%A9riseur\\_de\\_document](http://fr.wikipedia.org/wiki/Num%C3%A9riseur_de_document)**
- **Cnam : ELE 101 Composants électroniques : dispositifs optoélectroniques [http://www.cnam.fr/elau/publi/algani/images/ELE101\\_CNAM\\_7\\_2008.pdf](http://www.cnam.fr/elau/publi/algani/images/ELE101_CNAM_7_2008.pdf)** • **Diodes électroluminescentes**
- **[http://www.rqmp.ca/medias/Projets%20de20recherche/Projet\\_aimez\\_LEDS\\_fr.pdf](http://www.rqmp.ca/medias/Projets de20recherche/Projet_aimez_LEDS_fr.pdf)**
- **Diodes électroluminescentes [http://fr.wikipedia.org/wiki/Diode\\_%C3%A9lectroluminescente](http://fr.wikipedia.org/wiki/Diode_%C3%A9lectroluminescente)**